# <span id="page-0-0"></span>Adaptec™ 39320A/U320 SCSI RAID 0 或 1 用户指南

#### [简介](#page-2-0)

[硬件安装](#page-10-0)

[BIOS RAID 配置与管理](#page-19-0)

[Windows 操作系统驱动程序安装](#page-51-0)

[SCSI 电缆和连接器](#page-55-0)

[Adaptec U320 SCSI RAID 0 或 1 规格](#page-56-0)

[Adaptec U320 SCSI RAID 0 或 1 故障排除](#page-59-0)

[Adaptec U320 SCSI RAID 管制信息](#page-65-0)

[Adaptec U320 SCSI RAID 词汇表](#page-71-0)

# 注、注意和小心

● 注: "注"表示可以帮助您更好地使用计算机系统的重要信息。

● 注意: "注意"表示可能会损坏硬件或导致数据丢失,并告诉您如何避免此类问题。

▲ 小心: "小心"表示有可能造成财产损失、人身伤害或死亡。

本文件中的信息如有更改,恕不另行通知。

© 2004 Dell Inc. 保留所有权利。

未经 Dell Inc. 书面许可,严禁以任何形式进行复制。

本文中使用的商标:Dell、DELL 徽标和 Dell OpenManage 是 Dell Inc. 的商标;Intel、Pentium 和 Celeron 是 Intel Corporation 的注册商标;Microsoft 和 Windows 是 Microsoft Corporation 的注册商 标。Red Hat 是 Red Hat, Inc. 的注册商标。

本文中述及的其他商标和产品名称是指拥有相应商标和名称的公司或其制造的产品。Dell Inc. 对本公司的商 标和产品名称之外的其他商标和产品名称不拥有任何专利权。

型号:Adaptec U320 SCSI RAID 0 或 1

March 2005 P/N WC617 Rev. A00

# <span id="page-2-0"></span>简介

Adaptec™ U320 SCSI RAID 0 或 1 用户指南

- [概述](#page-2-1)
- [RAID 存储管理公用程序](#page-3-0)
- [系统要求](#page-4-0)
- [Adaptec U320 SCSI RAID 0 或 1 特性](#page-5-0)
- [配置特性](#page-6-0)
- [RAID 性能特性](#page-7-0)
- [RAID 管理特性](#page-8-0)
- [容错特性](#page-8-1)
- [软件公用程序](#page-8-2)
- [操作系统驱动程序与公用程序](#page-8-3)
- [Adaptec U320 SCSI RAID 0 或 1 固件](#page-9-0)

### <span id="page-2-1"></span>概述

Adaptec U320 SCSI RAID 0 or 1 是一个高性能 64-位/133-MHz PCI-X、双通道 Ultra320 SCSI 卡,其中集 成了 RAID 0 和 1。通过使用 SCSI 低电压差动 (LVD) 设备, 它可提供 SCSI 传输数据保护, 最高传输速率 达 640 MB/秒(总吞吐量)。

Adaptec U320 SCSI RAID 0 or 1 控制器具有下列特性:

- 两个独立的可启动 SCSI 通道
- 每个通道上各有 15 个多功能设备
- 混合使用 LVD 和 SE 设备,相关性能会降低。(不支持 HVD 设备。)
- Wide 或 Narrow SCSI 数据路径
- 数据 I/O 阶段期间 Ultra320/Ultra160 模式的 CRC-32 错误检测 (仅限 LVD 模式)
- 自动终结控制
- 多重初始端环境的手动终结覆盖
- 保险丝保护的(最高达 125 安培)终结处理电路
- SCSI 卡和设备可以使用 SCSISelect® (BIOS 配置公用程序) 进行配置

### <span id="page-3-0"></span>RAID 存储管理公用程序

Adaptec U320 SCSI RAID 0 or 1 包含下列软件工具,用来管理您的存储子系统:

• RAID Storage Manager — 基于浏览器的存储管理软件, 提供在操作系统上管理阵列时所需的所有创 建、管理、数据记录、消息传递和控制功能。有关详细信息,请参考 RAID Storage Manager 说明文 • BIOS 配置公用程序-配置公用程序,属于控制器基于 BIOS 的内置程序代码。您可以在 BIOS 启动时按 下 <Ctrl><A> 键来启动此公用程序。有关详细信息,请参考"[BIOS RAID 配置与管理](#page-19-1)"。

#### <span id="page-4-0"></span>系统要求

本节将讨论下列系统要求:

- 存储设备要求
- SCSI 驱动器要求
- 硬件要求

#### 存储设备要求

RAID Storage Manager 以及 Adaptec U320 SCSI RAID 0 or 1 设备驱动程序需要 20 MB 的磁盘空间。

注:您可以使用这里提供的信息作为分配系统资源的指南。空间要求会随着后续版本的推出而 有所不 同。如有疑虑,可在硬盘驱动器上分配较多的空间。

#### SCSI 驱动器要求

虽然 Adaptec U320 SCSI RAID 0 or 1 是设计为搭配 Ultra320 和 Ultra160 SCSI 硬盘驱动器使用,但它仍 可与旧的 Ultra2、Ultra 和单端型 (SE) SCSI 设备一起工作,不过性能会降低。不支持使用高电压差动 (HVD) 设备。

有关配置和使用 SCSI 驱动器的更多详细信息,可在"[配置 SCSI 驱动器](#page-12-0)"中找到。

硬件要求

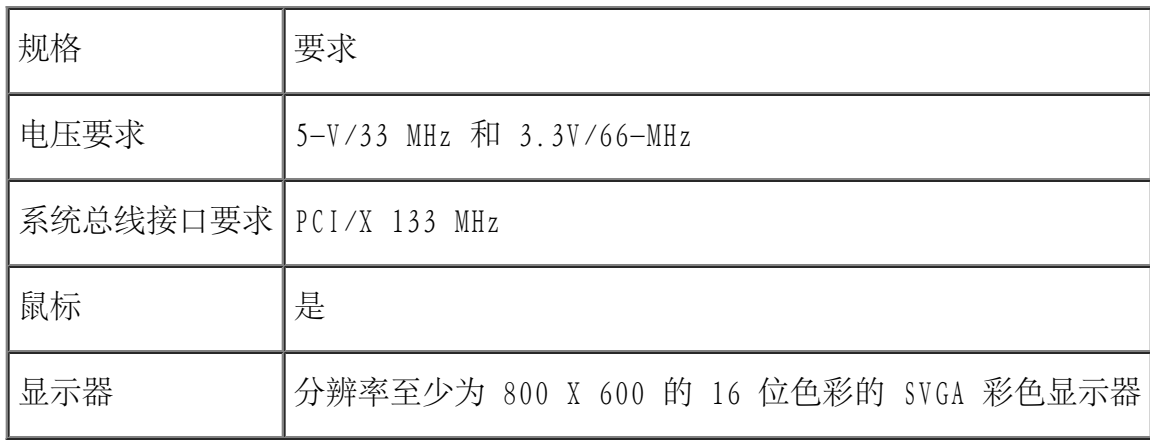

# <span id="page-5-0"></span>Adaptec U320 SCSI RAID 0 或 1 特性

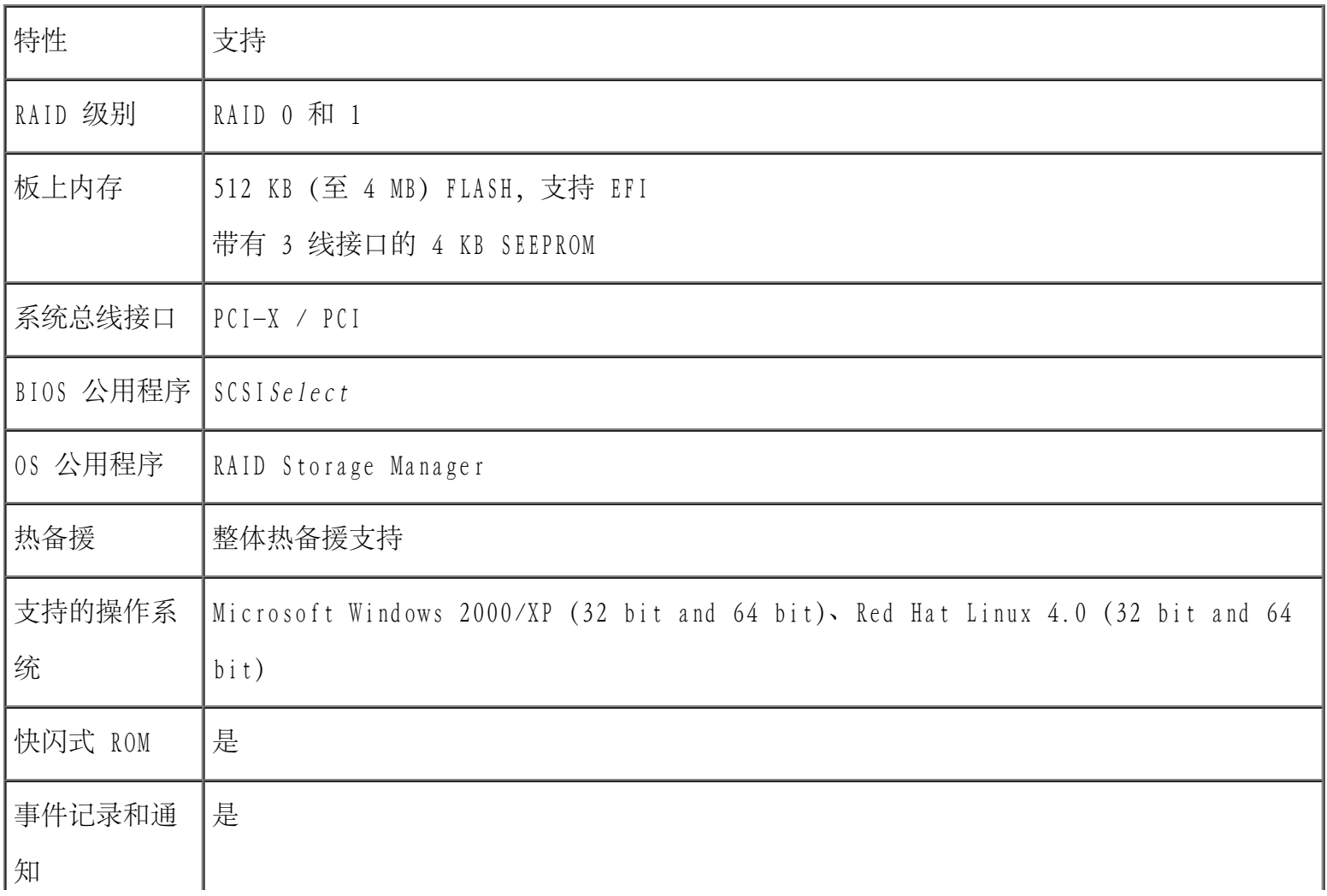

Ø 注: 有关 RAID 配置和规划方面的信息, 请参阅"RAID 配置与管理"。有关硬件安装的详细信 息, 请 参阅"安装"。

Adaptec U320 SCSI RAID 0 or 1 可让您将多达 30 个 SCSI 设备(如 Ultra320/Ultra160 硬盘驱动器、扫 描仪和 CD-ROM 驱动器)连接到任何具备 64 位或 32 位 PCI/PCI-X 扩充槽的基于 Intel 或与 Intel 兼容 的系统。Ultra320 是增强型 SCSI 技术,数据传输速率可达 640 MB/s。Ultra320 SCSI 允许使用长达 12 米 的电缆,以达到最佳的连接性和灵活性。

Adaptec U320 SCSI RAID 0 or 1 具有两个独立的 SCSI 通道,每个通道的最大吞吐量为 320 MB/秒。

为了达到最佳性能和吞吐量, Adaptec U320 SCSI RAID 0 or 1 卡必须安装在连接 Ultra320 设备的 64 位、133-MHz、PCI-X 插槽中。但是,HBA 在旧的 PCI 系统中仍可以正常工作,因为它在 32 和 64 位模式下 均支持传统的 33 MHz 和 66 MHz PCI 传输。HBA 亦支持旧的 SCSI 操作, 如 SPI-3 双重转换 (DT) 计时。

除了高电压差动 (HVD) 设备外, Adaptec U320 SCSI RAID 0 or 1 卡几乎可以和所有的旧设备兼容, 包括 Ultra2、Ultra 和单端型 (SE) SCSI 设备。然而,如果将 SE 设备连接到总线,性能会降为 SE 速度,且必 须受限于 SE 的电缆长度。两个独立通道允许 LVD 和 SE 设备以峰值速度单独运行。

<span id="page-6-0"></span>配置特性

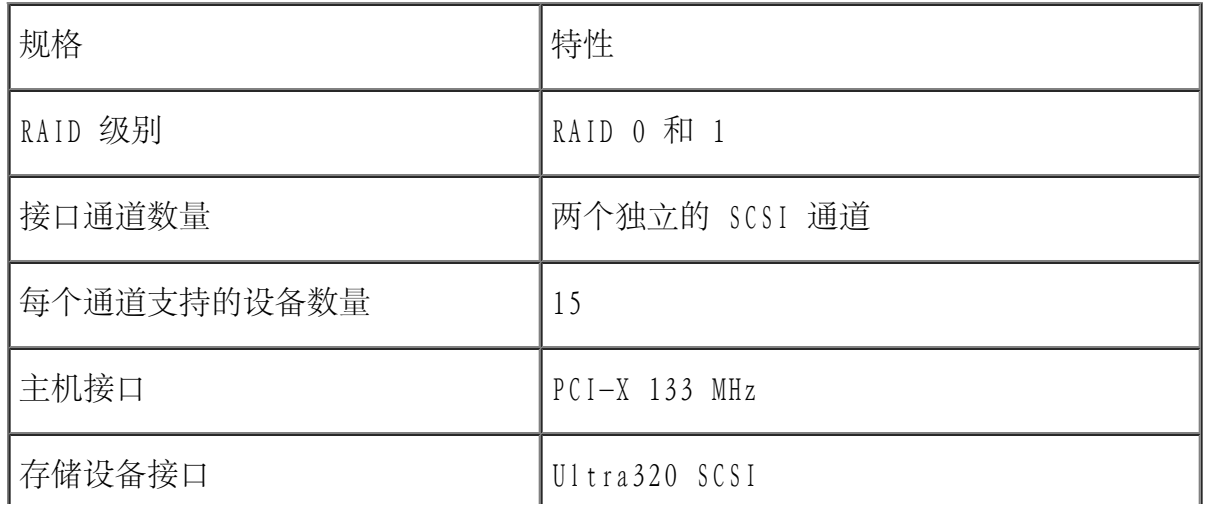

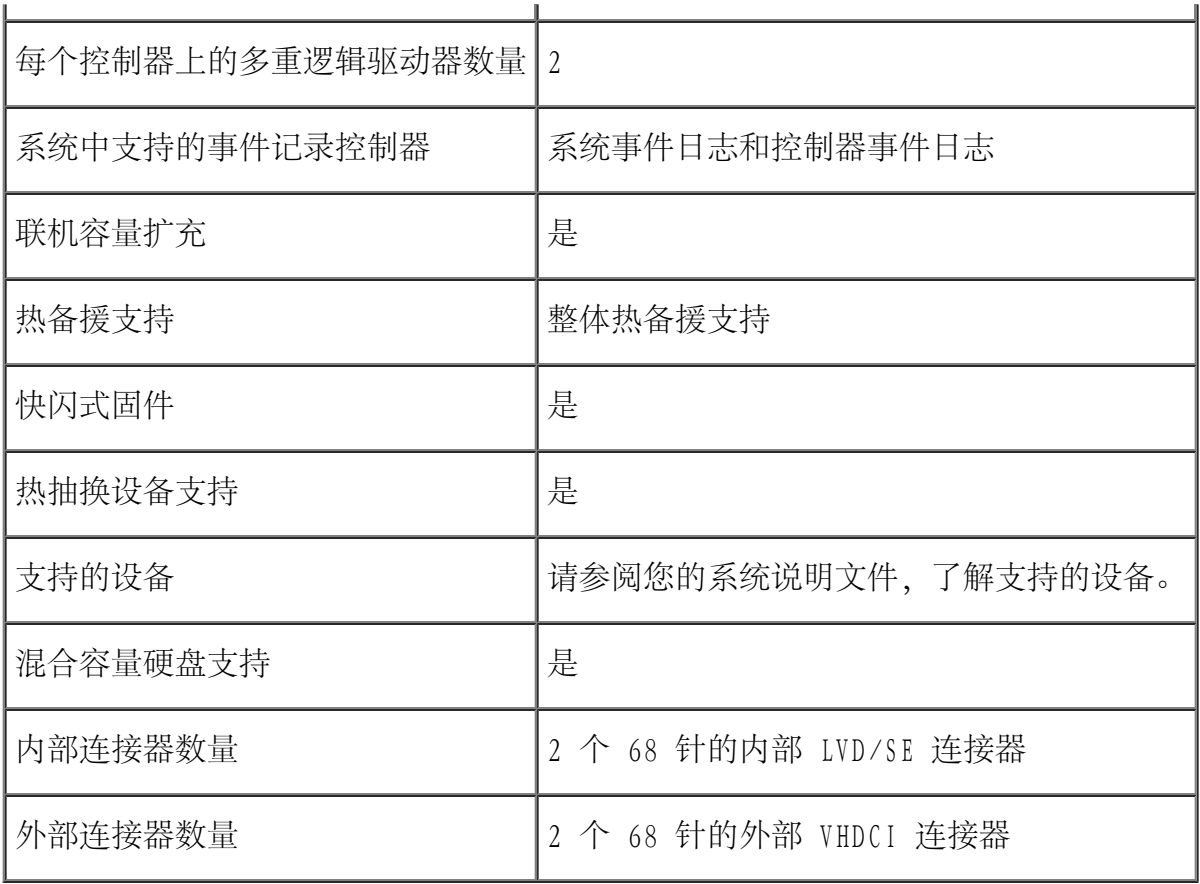

### 磁盘配置特性

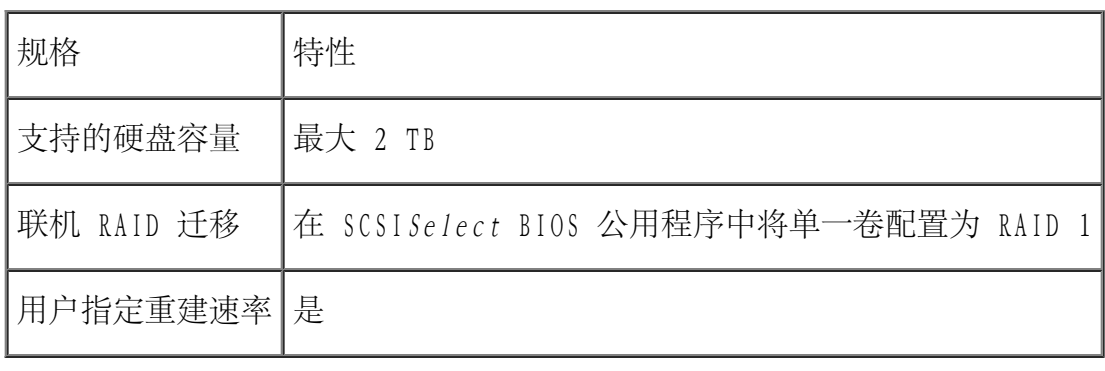

# <span id="page-7-0"></span>RAID 性能特性

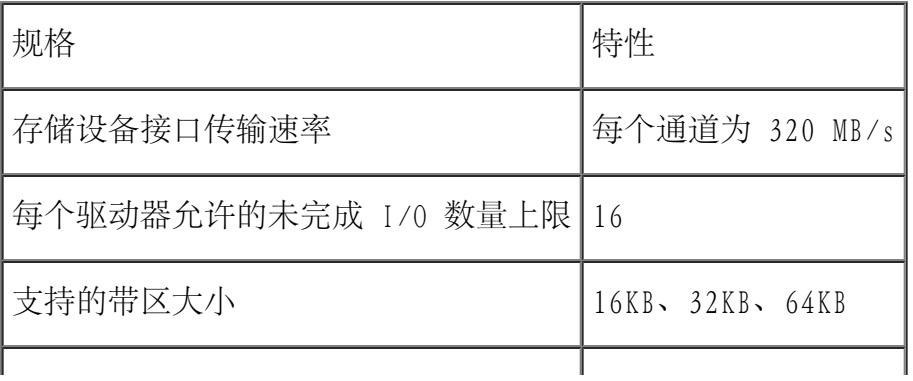

<span id="page-8-0"></span>RAID 管理特性

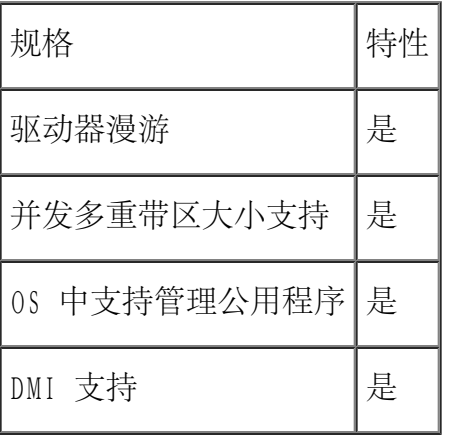

## <span id="page-8-1"></span>容错特性

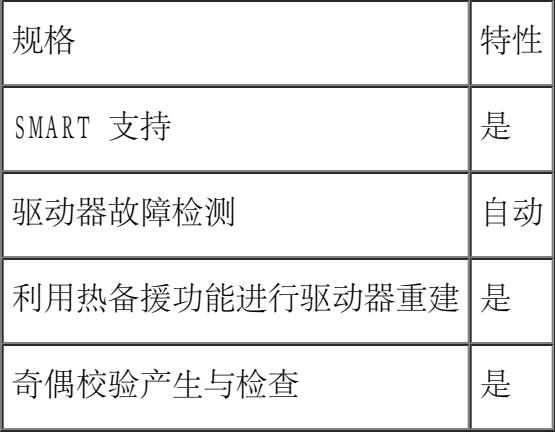

# <span id="page-8-2"></span>软件公用程序

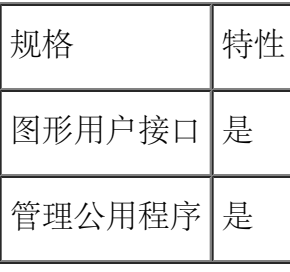

<span id="page-8-3"></span>操作系统驱动程序与公用程序

Adaptec U320 SCSI RAID 0 or 1 包含支持下列操作系统的驱动程序:

- Microsoft® Windows® 2000、XP (32 bit and 64 bit)
- Red Hat Linux 4.0 (32 bit and 64 bit)

# <span id="page-9-0"></span>Adaptec U320 SCSI RAID 0 或 1 固件

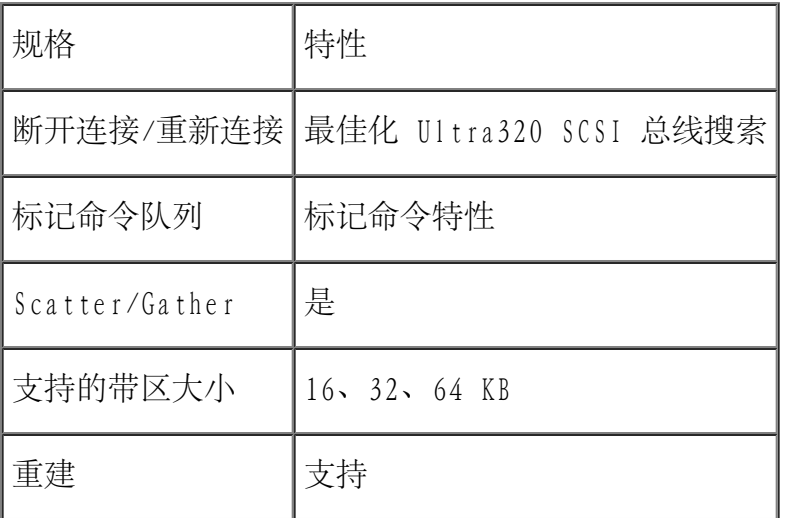

[回到内容页](#page-0-0)

<span id="page-10-0"></span>硬件安装

Adaptec™ U320 SCSI RAID 0 或 1 用户指南

[安全预防措施](#page-10-1)

- [安装 Adaptec U320 SCSI RAID 0 或 1 控制器](#page-10-2)
- [配置 SCSI 驱动器](#page-12-0)
- [安装硬盘驱动器](#page-14-0)

### <span id="page-10-1"></span>安全预防措施

有关系统安全说明的详细信息,请参阅系统附带的《系统信息指南》或《产品信息指南》。

在对插卡进行操作之前,请先触摸接地金属物体(如系统背面外露的金属部分),释放您身体上的静电。

■ 注: 对插卡进行操作时, 请抓住卡片的边缘或金属托架。请勿触摸插卡的镀金连接器或任何 组件。

<span id="page-10-2"></span>安装 Adaptec U320 SCSI RAID 0 或 1 控制器

▲ 小心: 在您卸下盖板并安装 Adaptec U320 SCSI RAID 0 或 1 控制器之前, 请务必先切断系统的电 源。

**△** 小心: 操作主机适配器时, 请务必使用认可的 ESD 工作站及腕带, 以防止因静电释放而造成损坏。 Adaptec U320 SCSI RAID 0 or 1 控制卡适合安装在任何一个可用的插槽中:

- 64 位的 PCI/PCI-X 扩充槽
- 32 位的 PCI 扩充槽
- 注: 如果您将 Adaptec U320 RAID 0 或 1 控制器安装在 32 位插槽中, 会降低该控制器的最佳 性 能。

要安装 Adaptec U320 SCSI RAID 0 or 1 控制器,请执行以下操作:

- 1. 打开系统机箱。
- 2. 移除系统主机板上适当插槽的内部插槽盖板。有关详细信息,请参阅系统附带的说明 文件。
- 3. 如下所示,将 Adaptec U320 SCSI RAID 0 or 1 控制器安装到开启的插槽中:

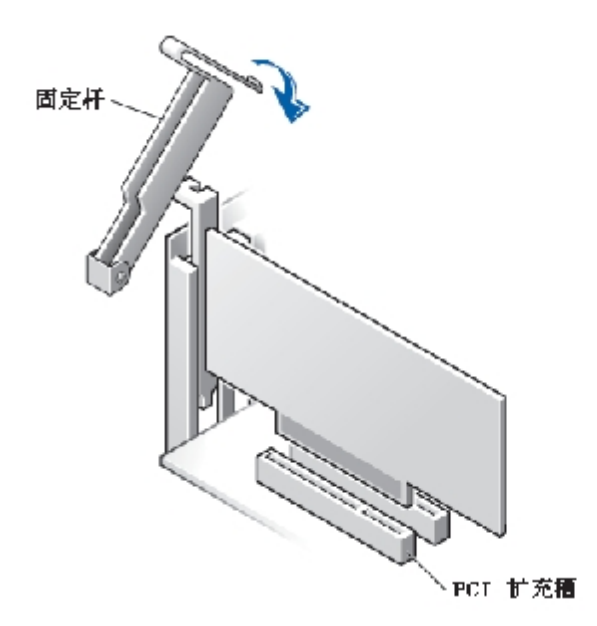

- 4. 用系统的固定架将控制器固定。
- 5. 如果需要,请将活动状态指示灯电缆连接到 Adaptec U320 SCSI RAID 0 or 1 控制器和 主机板上的活 动状态指示灯连接器中。确保将连接器的针 1 对准电缆的针 1。

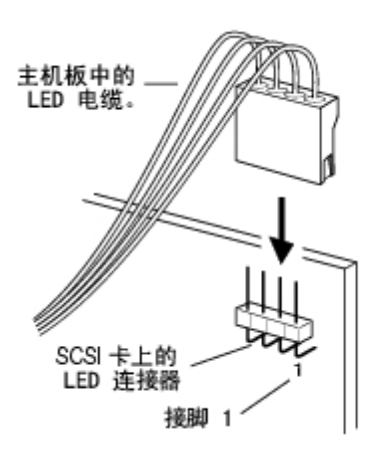

### <span id="page-12-0"></span>配置 SCSI 驱动器

将 SCSI 硬盘驱动器和设备连接到 Adaptec U320 SCSI RAID 0 or 1 之前,可能需要先执行下列工作:

- 检查 SCSI ID
- 设置终结处理
- 连接电源线

由于设置可能会依设备而有所不同,请务必参考设备的说明文件以取得特定指示。

注:如果将 Wide Ultra/Ultra SCSI 设备与 Ultra320/160 和 Ultra2 SCSI 设备连接到相同的 SCSI ■ 通道 中, Ultra320/160 和 Ultra2 SCSI 设备的数据传输速率会降低为 Ultra SCSI 的性能级别。为了 使新进 SCSI 设备获得最大数据传输速率,应确保将它们连接到其专属的 SCSI 通道中。

以下为设置设备的 SCSI ID 和终结处理的一些指导。

SCSI ID

Adaptec U320 SCSI RAID 0 or 1 和每一个连接到其上的设备都必须具备唯一的 SCSI ID 编号, 每个通道上 的编号范围从 0 到 15。连接到同一个 SCSI 通道的两个设备不能使用相同的 SCSI ID。

每个通道上 Adaptec U320 SCSI RAID 0 or 1 的 ID 编号会预设为 7,且不应更改此号码。如果要从 SCSI 硬盘启动,应确保将硬盘的 SCSI ID 设为 0。(大部分 SCSI 硬盘在出厂时都是预设为 SCSI ID 0)。如果 是内部设备,通常都会以跳线来设置 SCSI ID;如果是外部设备,则使用该设备背面的开关来设置 SCSI ID。

SCSI 终结处理

在 SCSI 设备使用的通道上设置正确的终结处理对于确保系统正常工作是很重要的。终结处理的基本要求如 下:

使用 Ultra320 操作专用的 SCSI 电缆,使系统能够全速运作。

- 注: Adaptec U320 SCSI RAID 0 或 1 附带的电缆在其中一端已内建多重模式终结器。该端在电缆连 接 附件和控制器时,应位于与控制器相对的一端。连接到此电缆的驱动器不应进行终结处理。
	- 在 SCSI 电缆的每个物理端上启用设备的终结处理设置(参见上述注释)。仅限在已禁用终结处理的通 道中使用多重模式终结处理的电缆。
	- 当您在单一控制器上使用多个 SCSI 通道时(Adaptec U320 SCSI RAID 0 or 1 上即有可能发生此情 况),请分别设置每个通道的终结处理。

Adaptec U320 SCSI RAID 0 or 1 的 SCSI 终结处理是通过 BIOS 配置公用程序来配置的。该控制器有两种可 能的终结处理设置,如下所示:

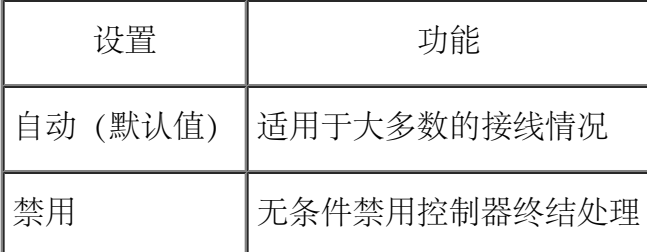

下图显示各种 SCSI 接线示例:

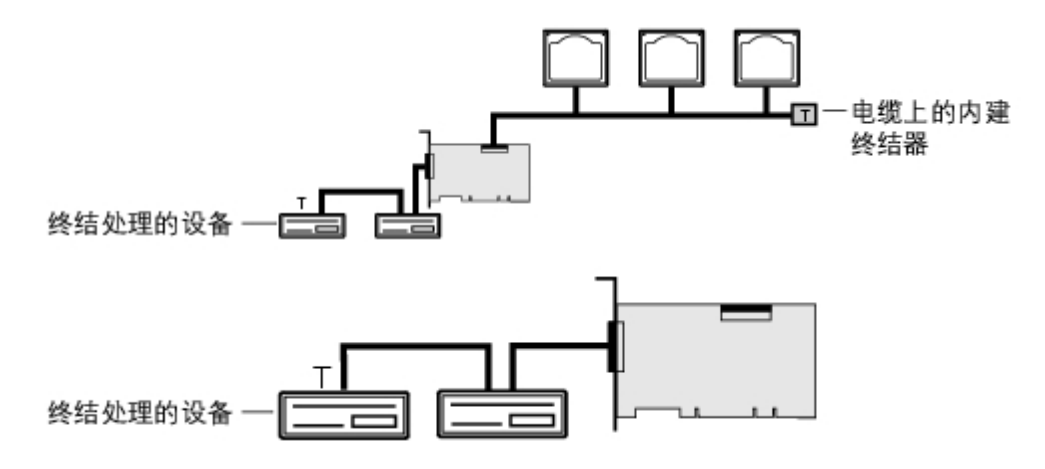

SCSI 电缆

Dell 建议您使用 Ultra320 SCSI 驱动器以及专为 Ultra320 使用而设计的 LVD SCSI 电缆。这些产品可以从 De11 网站 www.de11.com 上购买。如果使用不是专门针对 U320 而设计的电缆, 可能会影响系统性能。

## <span id="page-14-0"></span>安装硬盘驱动器

Adaptec U320 SCSI RAID 0 or 1 控制器支持多达 4 个设备。为了获得最佳性能, 请安装型号和容量完全相 同的驱动器。一致的驱动器执行性能可让阵列在工作时达到最高的性能级别。

虽然 Adaptec U320 SCSI RAID 0 or 1 是设计为搭配 Ultra320 和 Ultra160 SCSI 硬盘驱动器使用,但它仍 可与旧的 Ultra2、Ultra 和单端型 (SE) SCSI 设备一起工作,不过性能会降低。不建议使用高电压差动

(HVD) 设备。HVD 设备会影响其他连接到相同通道的设备性能,也可能因为受制于这些旧设备的距离限制,而 导致工作中的 Ultra320 通道无法工作。

Adaptec U320 SCSI RAID 0 or 1 控制器支持下列 RAID 级别:

- RAID 级别 0: 最多可达 4 个硬盘驱动器
- RAID 级别 1: 2 个硬盘驱动器

请规划如何利用控制器以及所需要的 RAID 级别所支持的硬盘驱动器数目。

有关配置和使用 SCSI 驱动器和设备的更多详细信息,可在"[配置 SCSI 驱动器](#page-12-0)"中找到。

连接内部硬盘驱动器

要连接内部 SCSI 驱动器,请执行以下操作:

- 1. 将硬盘驱动器安装到系统的硬盘驱动器托架中。有关详细信息,请参阅系统说明文件。
- 2. 将 68 针内部 LVD SCSI 电缆未终结处理的一端连接到 Adaptec U320 SCSI RAID 0 or 1 适配器的通道 A 连接器上。
	- 注: 您也可以将 SCSI 硬盘驱动器连接到 Adaptec U320 SCSI RAID 0 或 1 适配器的内部 LVD/SE 或外部 VHDCI 连接器上。

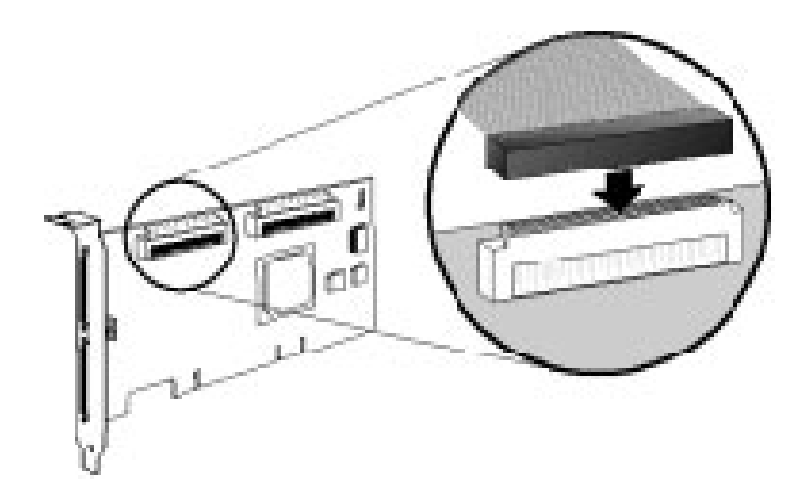

- 3. 将内部 Ultra320/160 和 Ultra2 SCSI 设备插入到其他电缆连接器中,请先从电缆已终结 处理的一端 的连接器开始插入。
- 4. 如果适用,请针对其他每个硬盘驱动器重复上述步骤。
- 5. 如果适用,将电源线连接到驱动器上。

连接外部设备

■ 注: 请参阅您的系统说明文件, 以确定系统所支持的设备。

要连接外部 SCSI 设备,请执行以下操作:

1. 将外部 SCSI 电缆的其中一端连接到 Adaptec U320 SCSI RAID 0 or 1 的外部 Ultra320/160 连接器 上。

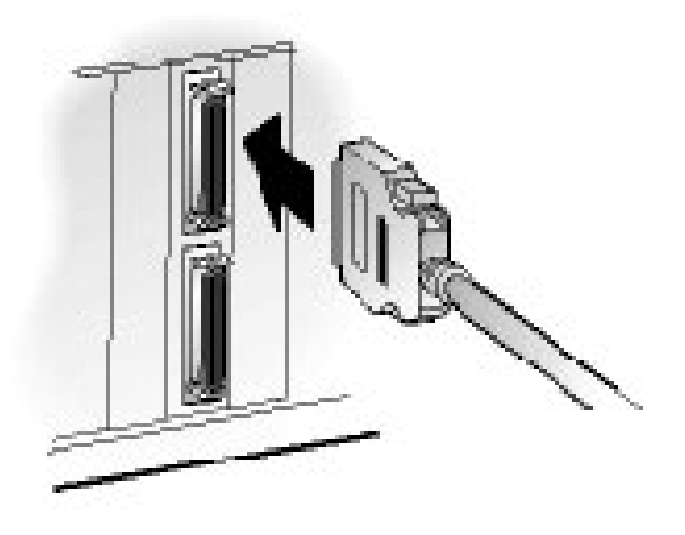

2. 将电缆的另外一端连接至外部设备背面的 SCSI 连接器。如果您只安装一个外部设备, 请对设备进行终 结处理,然后跳到"4步驟"。

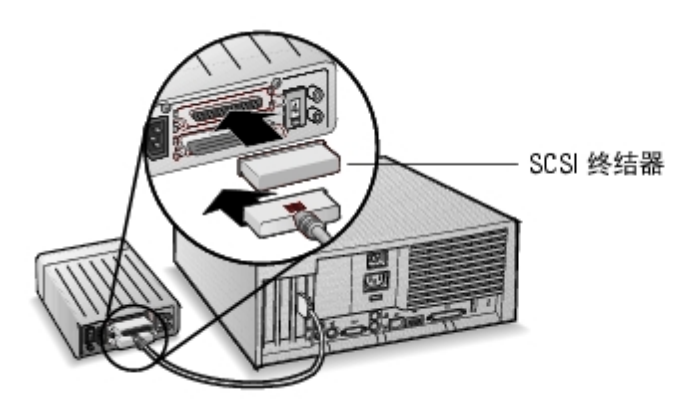

3. 以串连的方式连接其他外部 SCSI 设备,如下所示。只需对设备链末端的设备进行终结 处理。

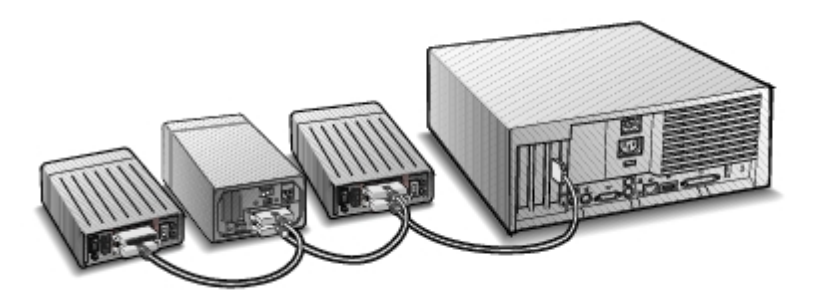

<span id="page-17-0"></span>4. 将电源线接到所有外部设备和系统上。

[回到内容页](#page-0-0)

# <span id="page-19-1"></span><span id="page-19-0"></span>BIOS RAID 配置与管理

Adaptec™ U320 SCSI RAID 0 或 1 用户指南

- [配置策略](#page-19-2)
- [RAID 可用性](#page-20-0)
- [配置规划](#page-22-0)
- [进入 BIOS Configuration Utility](#page-23-0)
- [控制器配置](#page-24-0)
- [使用 SCSI](#page-28-0)[Select](#page-28-0) [设置](#page-28-0)
- [使用 HostRAID 设置](#page-36-0)
- [阵列设置](#page-37-0)
- [管理阵列](#page-42-0)
- [删除阵列](#page-46-0)
- [使用 SCSI Disk Utilities](#page-47-0)

## <span id="page-19-2"></span>配置策略

影响 RAID 配置的因素主要有三个:

- 容错,(驱动器可用性)
- 性能
- 容量

有关上述因素的需要和优先级会决定 RAID 阵列针对特定用途的最佳 RAID 级别和配置。

### 最大容错

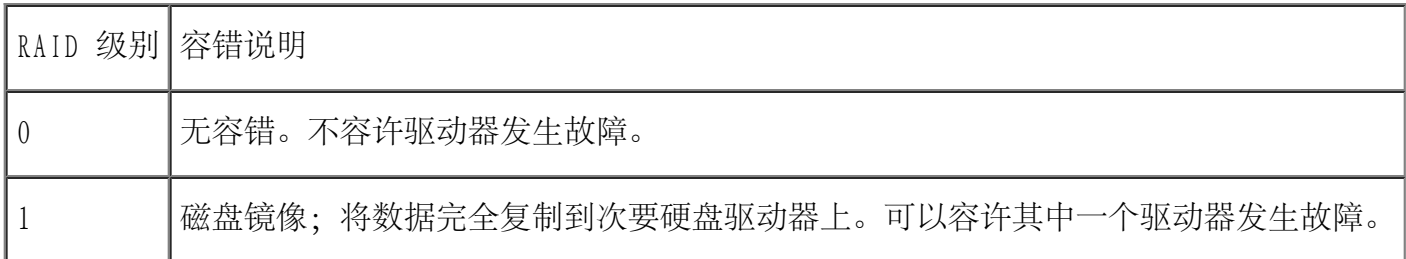

## 最佳性能

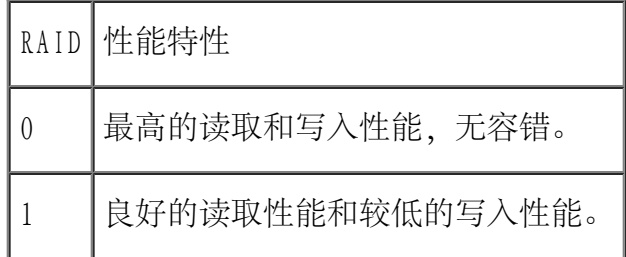

### 最大容量

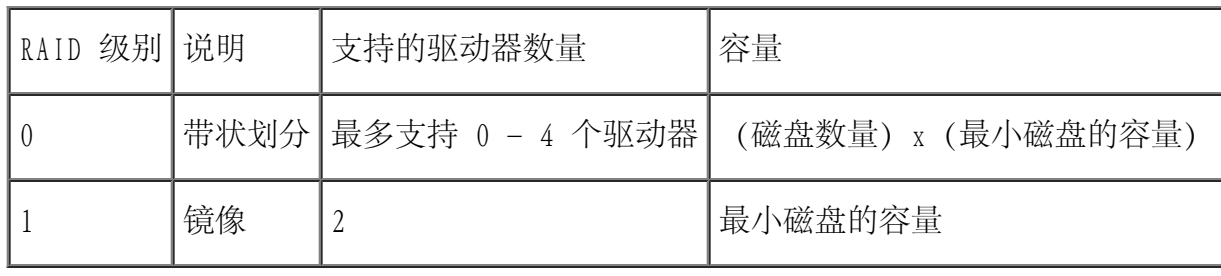

<span id="page-20-0"></span>RAID 可用性

RAID 可用性不仅取决于 RAID 级别和连接的硬盘驱动器数量,还取决于是否有备援的驱动器。

备援驱动器与数据恢复

在一个硬盘驱动器发生故障后实际换上另一个备援驱动器,即可使用该备援驱动器。热备援驱动器是连接在控 制器上的驱动器,但它无法主动用于数据存储。在硬盘驱动器发生故障后,热备援驱动器会取代发生故障的驱 动器,并在该备援驱动器上重建数据以恢复容错功能。

■ 注: 只有热备援驱动器的容量和发生故障的驱动器一样或更大时, 系统才能使用此备援驱动器 来重建阵 列。

以下为 Adaptec U320 SCSI RAID 0 or 1 控制器支持的备援驱动器类型:

• 整体热备援驱动器 - 以容量足够的热备援驱动器来保护每一个阵列。

整体热备援驱动器

当其中一个驱动器阵列成员发生故障时,系统会自动使用容量足够的整体热备援驱动器来恢复故障驱动器中的 数据。驱动器发生故障后,系统的行为取决于备援驱动器相对于被取代驱动器的容量大小:

- 如果整体备援驱动器的容量和被取代驱动器的容量一样大,或者是比它还大但多出的空间未超过 100 MB,则备援驱动器会成为具有故障驱动器的阵列成员之一,且不再被标记为整体热备援驱动器。
- 如果整体备援驱动器的容量大于被取代驱动器的容量,且多出的空间等于或超出 100 MB 以上,则备援 驱动器会取代发生故障的驱动器,但仍保持为整体热备援驱动器。整体热备援驱动器中尚未使用的空间 还可以供将来发生故障时使用。

■ 注意: 建议您*不要*使用整体热备援驱动器的剩余空间,因为这可能会让它变成一个 RAID 1 驱 动器。

驱动器漫游功能可让您在不中断的情况下,将 RAID 卷从一个控制器移动到另一个控制器上。每一个驱动器都 有一个专属的 ID,您可以设置它的跳线来物理更改其 ID,以启动驱动器漫游功能。

格式化

大部分驱动器都可以重新指定扇区,以便从故障中恢复。

格式化驱动器可让您重新指定发生故障的扇区,使得 RAID 控制器能够使用该驱动器。有关详细信息,请参 阅"[验证或格式化磁盘](#page-48-0)"。

#### 重建

Adaptec U320 SCSI RAID 0 or 1 的重建功能可让磁盘阵列同步硬盘驱动器,并恢复冗余 RAID 阵列的容错功 能。有关详细信息,请参阅"[重建阵列](#page-43-0)"。

## <span id="page-22-0"></span>配置规划

随用户要求的不同,最佳的配置方式也会不一样。在规划您的 RAID 配置时,您必须考虑下列因素:

- 硬盘驱动器数量
- 阵列所要达到的目的
	- 容错
	- 性能
	- 容量
- 备援驱动器
	- 整体热备援

### <span id="page-23-0"></span>进入 BIOS Configuration Utility

在系统开机自测期间,会出现一个闪屏:

Adaptec HostRAID BIOS VX.XX 版权所有 2004 Adaptec, Inc. 保留所有权利。

◀按 <Ctrl><A> 获取 SCSISelect(TM)Utility!▶ ▶ ▶

按下 <Ctrl><A> 键进入 BIOS 公用程序。

在出现的设备菜单中,选择一个通道然后按下 <Enter> 键。

BIOS Configuration Utility 菜单即会显示下列选项:

Configure/View SCSI Controller Settings(配置/查看 SCSI 控制器配置) Configure/View HostRAID Settings(配置/查看 HostRAID 配置) SCSI Disk Utilities

■ 注: 如果要选择此菜单或其他菜单上的选项, 请使用上/下箭头键将光标移到该选项上面, 再 按下 <Enter> 键。在某些情况下,选择一个选项可能会出现另一个菜单。如果想要回到上一个菜 单,只要随 时按下 <Esc> 键即可。

Configure/View SCSI Controller Settings (配置/查看 SCSI 控制器配置) — 可让您不需打开系统机箱或 对卡进行操作,便可直接更改 SCSI 设备及控制器配置。

Configure/View HostRAID Settings (配置/查看 HostRAID 配置) — 可让您从控制器的 BIOS 中创建、管理

SCSI Disk Utilities - 包含 SCSI 硬盘的低级格式化与磁盘媒体验证功能。

## <span id="page-24-0"></span>控制器配置

在"控制器配置"小节中,我们将指导用户如何更改 SCSI 和控制器特定选项。下表列出了每一个 SCSISelect 选项中的可用设置和默认设置。对于双通道卡,标记为 Auto-sync(自动同步)的设置会对两个 通道自动同步,例如,如果您在"通道 A"上将 Boot Channel(启动通道)选项更改为 B First(从 B 开 始),则这项更改也会应用到"通道 B"上。您也可以针对两个 SCSI 通道中的每个通道分别设置所有其他选 项。

对大部分的系统而言,您可以直接使用默认设置而不需更改。如果您想要更改或查看当前设置,或者要使用 SCSI 磁盘公用程序,请执行 SCSISelect。有关每个选项的说明,请参阅"[使用 SCSI](#page-28-0)[Select](#page-28-0) [设置](#page-28-0)"。

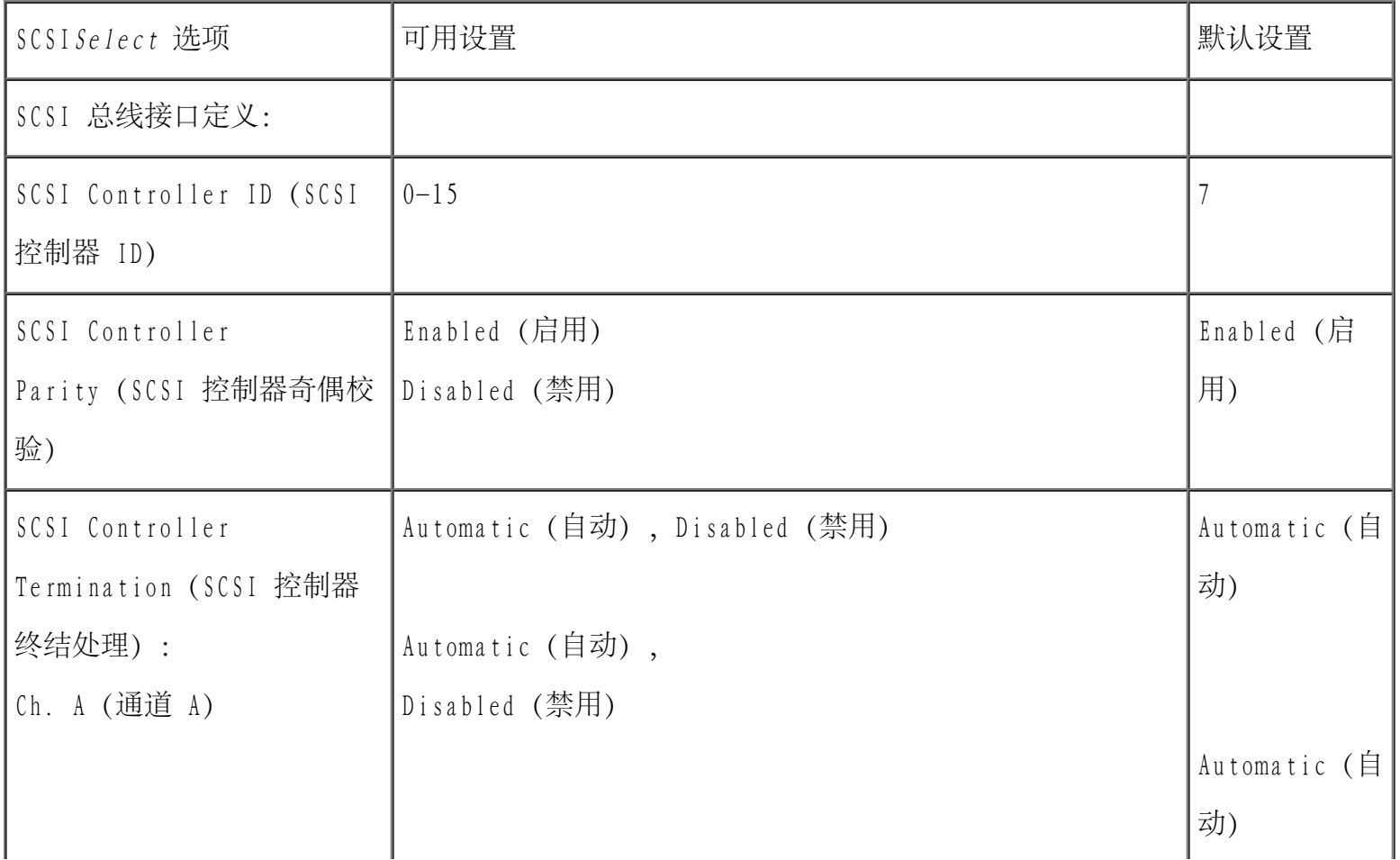

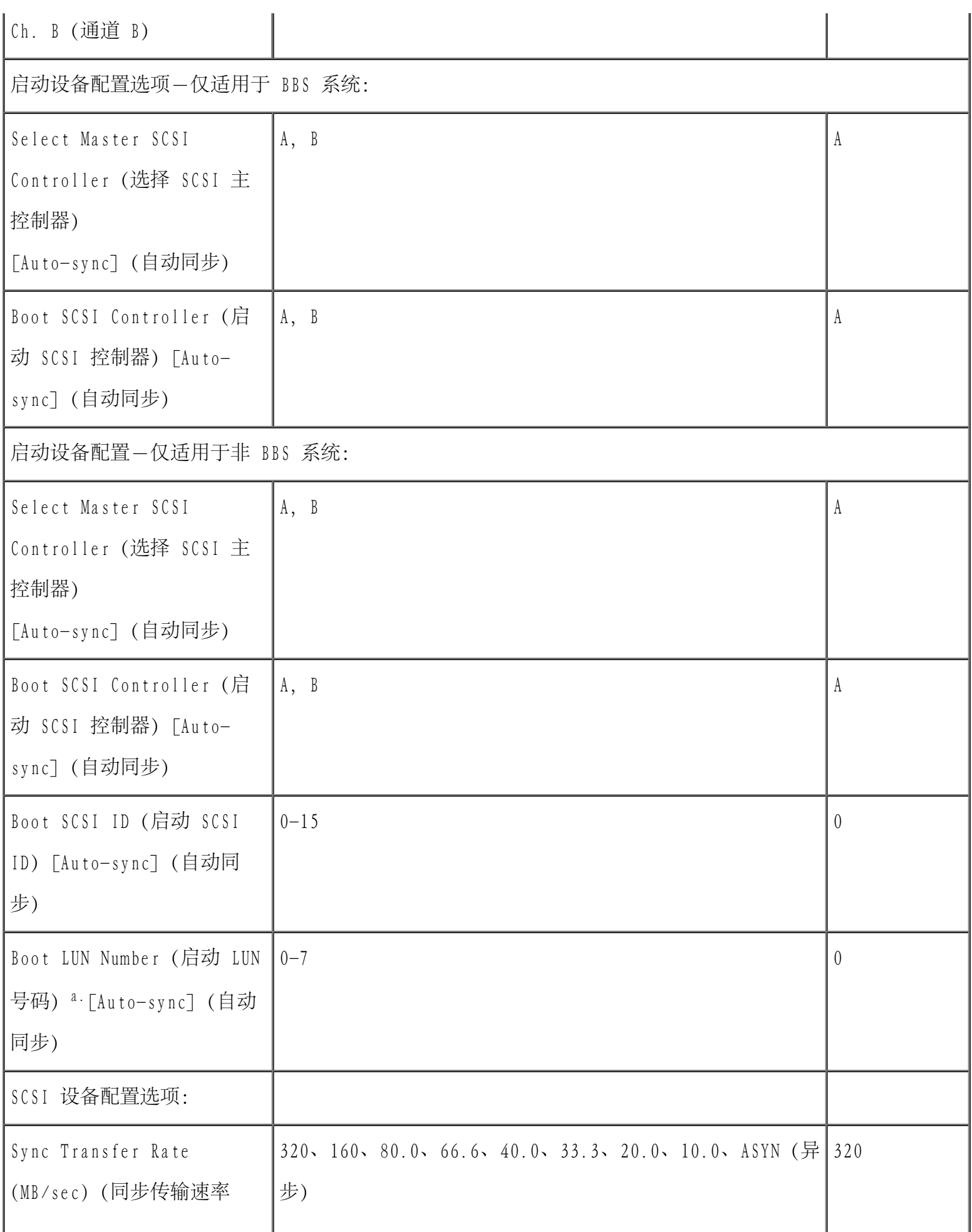

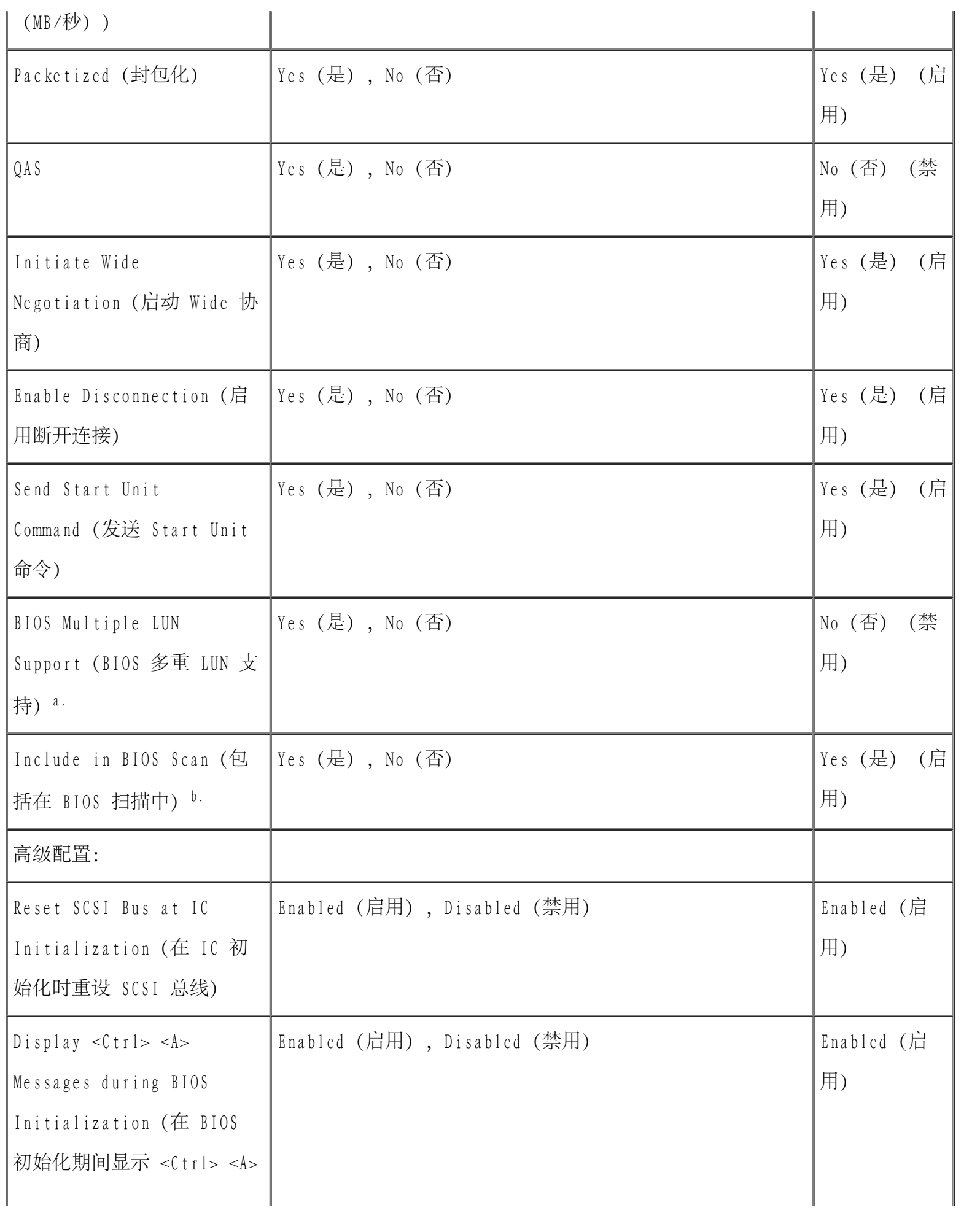

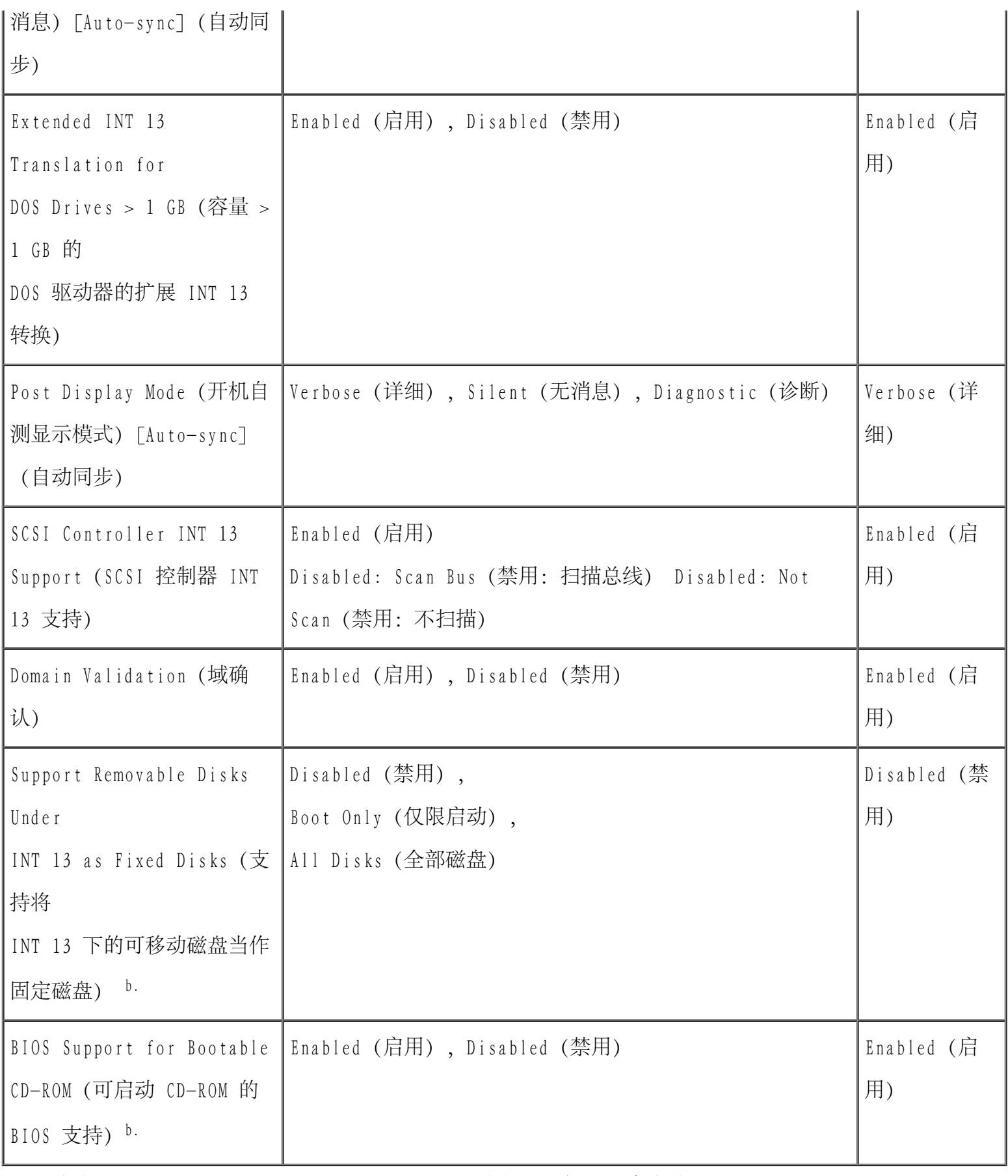

a. 只有在啟用 Multiple LUN Support (多重 LUN 支援)後設定才會有效。

b. 只有在啟用主機配接器 BIOS 後設定才會有效。

#### <span id="page-28-0"></span>使用 SCSISelect 设置

启动和退出 SCSISelect

要启动 SCSISelect,请执行以下操作:

- 1. 在您开启或重新启动系统时,请在出现下列提示消息时按下 <Ctrl><A> 键以访问 Configuration Utility:
- 2. 选择要配置的控制器,再按一下 <Enter> 键。
- 3. 从 Configuration Utility 菜单中,选择 S。

屏幕上即会显示 Controller Configuration and SCSI Configuration (控制器配置和 SCSI 配置) 菜单选 项。

要退出 SCSISelect, 请按下 <Esc> 键, 直到出现提示您退出的消息为止。如果更改了某些控制器设置, 系统 会提示您在退出前先保存这些更改。选择 Yes(是)以退出并重新启动系统。系统启动后, 您在 SCSISelect 中所做的更改即会生效。

使用 SCSISelect 菜单

如果要选择菜单中的选项,可以使用箭头键将光标移动到该选项上,接着按一下 <Enter> 键。在某些情况 下,选择一个选项可能会出现另一个菜单。您可以随时按一下 <Esc> 键回到上一个菜单中。

如果要恢复原来的 SCSISelect 默认值,请在 SCSISelect 主屏幕中按下 <F6>。

如果要切换彩色与单色显示模式,请在 SCSISelect 主屏幕中按下<F5> 。

▲ 注: 有些显示器并不支持切换彩色和单色显示模式的功能。

SCSI 总线接口选项

- SCSI Controller ID (SCSI 控制器 ID) (默认值: 7) 设置 SCSI 卡的 SCSI ID。Adaptec U320 SCSI RAID 0 or 1 设置为 7,代表该卡在 SCSI 总线中拥有最高优先级。建议您不要更改此设置。
- SCSI Controller Parity (SCSI 控制器奇偶校验) (默认值: Enabled (启用) ) SCSI 卡会执行奇偶 校验以确认 SCSI 总线上的数据传输正确无误。大部份新的 SCSI 设备均支持奇偶校验功能。但是, 如 果 SCSI 总线上的设备不支持奇偶校验功能, 请禁用此选项。此设置会更改整个 SCSI 控制器的奇偶校 验以及其看待该控制器上每个 ID 的方式。您不能在同一个 SCSI 总线中同时混合使用支持与不支持奇 偶校验功能的设备。
- SCSI Controller Termination (SCSI 控制器 ID 终结处理) (默认值: Automatic (自动) ) 决定 SCSI 卡的终结处理设置。默认设置为 Automatic (自动), 这可让 SCSI 卡根据需要调整终结处理。建 议您不要更改此设置。

启动设备配置 选项-仅适用于 BBS 系统

BBS(BIOS 启动规范)可让 BIOS 识别系统中所有的 IPL 设备,依您选定的顺序排定这些设备的优先级,之 后循序检测每个设备以进行启动。

- Select Master SCSI Controller (选择 SCSI 主控制器) 可让您选择 SCSI 主控制器。SCSI 主卡不 一定必须是启动 SCSI 控制器。
- Boot SCSI Controller (启动 SCSI 控制器) 可让您选择哪一个 SCSI 控制器是要作为启动 SCSI 控 制器。启动 SCSI 控制器不一定必须是 SCSI 主控制器。

#### 启动设备配置 - 仅适用于非 BBS 系统

在非 BBS 系统中,控制 Select Master SCSI Controller(选择 SCSI 主控制器)、Boot SCSI ID(启动 SCSI ID)和 Boot LUN Number(启动 LUN 号码)设置的是 SCSI 卡 BIOS,而非系统 BIOS。

- Select Master SCSI Controller (选择 SCSI 主控制器) (默认值: A First (从 A 开始) ) 可让您 选择 SCSI 主控制器。SCSI 主卡不一定必须是启动 SCSI 控制器。如果您更改了此设置, 两个通道均会 自动应用此更改。
- Boot SCSI Controller (启动 SCSI 控制器) 可让您选择哪一个 SCSI 控制器是要作为启动 SCSI 控 制器。启动 SCSI 控制器不一定必须是 SCSI 主控制器。如果您更改此设置,则更改会自动应用到两个 SCSI 通道上。
- Boot SCSI ID (启动 SCSI ID) (默认值: 0) 指定您的启动设备的 SCSI ID。我们建议您不要更改这 项默认设置。如果您更改这项设置,则两个 SCSI 通道上均会自动应用这项更改。
- Boot LUN Number (启动 LUN 号码) (默认值: 0) 指定您要从启动设备上启动的 LUN 号码 (逻辑单 元号) 。在启用 Multiple LUN Support (多重 LUN 支持) 功能后这项设置才有效 (请参阅"<u>[高级配置](#page-33-0)</u> [选项](#page-33-0)")。如果您更改这项设置,则两个 SCSI 通道上均会自动应用这项更改。

SCSI 设备配置选项

您可以个别针对连接的每一个 SCSI 设备设置其 SCSI 设备配置选项。

**丝** 注: 如果要配置 SCSI 设备的设置, 您必须知道该设备的 SCSI ID。请参阅"[使用 SCSI Disk](#page-47-0) [Utilities](#page-47-0)"。

• Sync Transfer Rate (MB/sec) (同步传输速率 (MB/秒)) - (默认值: 请参见下表) BIOS 可以协商控

制器和设备间的传输速率, Wide 传输最高可达 80 MB/秒, Narrow 传输则为 40 MB/秒。BIOS 可以使用 这项设置, 将同步数据传输速率的协商起始点设置为较慢的传输速率。例如, 就 Wide 传输来说, 如果 Sync Transfer Rate(同步传输速率)设为:

- 320、160 或 80 BIOS 以速率 80 MB/秒开始协商。
- 40 或更低 BIOS 以 Sync Transfer Rate (同步传输速率) 设置值开始协商。

最后, BIOS 完成协商。稍后即由设备驱动程序接管。设备驱动程序会使用这个设置值作为数据传输的协商起 始点。

下表说明同步传输速率的上限。默认设置值以星号 (\*) 标示。

| 协商速率   允许的速率上限 (MB/秒)                                      |
|------------------------------------------------------------|
| Narrow 模式 *40.0、33.3、20.0、16.6、10.0、5.0、ASYN (异步)          |
| │Wide 模式 │*320、160、80.0、66.6、40.0、33.3、20.0、10.0、ASYN(异步)│ |

■ 注: 如果 Initiate Wide Negotiation (启动 Wide 协商) 设为 No (否), 则 Wide 设备的传输 速率 值是上表中数据的一半。

- Packetized (封包化) (默认值: Yes (是) ) 如果数据传输速度达 320 MB/秒, 则必须具备封包协 议。启用此选项后,如果这个选项安装在设备驱动程序中,您即可使用这个选项。不过,BIOS 并不支持 这个选项。
- QAS (默认值: No (否) ) "快速仲裁与选择"功能降低总线上因将控制权从一个设备释放给另一个 设备而可能造成的额外系统负荷。这项改进技术可以减少命令执行的额外负荷并最大化总线的使用率。 启用此选项后,如果这个选项安装在设备驱动程序中,您即可使用这个选项。不过,BIOS 并不支持这个 选项。
- Initiate Wide Negotiation (启动 Wide 协商) (默认值: Yes (是) ) 可让 SCSI 控制器启动与 SCSI 目标设备的 Wide 协商。如果设为 Yes (是), SCSI 卡会尝试执行 16 位数据传输 (Wide 协 商)。如果设为 No (否), SCSI 卡会在 SCSI 设备请求 Wide 协商之前执行 8 位的数据传输。
- 注: 如果您所使用的 8 位 SCSI 设备在启用 16 位数据传输速率后导致当机或出现其他性能 问题,可 将 Initiate Wide Negotiation(启动 Wide 协商)设为 No(否)。
	- Enable Disconnection (启用断开连接) (默认值: Yes (是) ) , 如果将 Enable Disconnection (启用断开连接) 设为 Yes (是), 可让 SCSI 设备断开与 SCSI 总线的连接。如果设为 No (否), SCSI 设备则无法断开与 SCSI 总线的连接。如果有 2 个或更多的设备连接到 SCSI 卡, 请 保留 Yes(是)设置。当 Enable Disconnection(启用断开连接)设为 No(否)时,SCSI 设备便无法 断开与 SCSI 总线的连接,也无法进行封包化传输,且传输速率会设置为 Ultra160 级别。
	- Send Start Unit Command (发送 Start Unit 命令) (默认值: Yes (是) ) 如果将此选项配置为 Yes(是),会在启动时将 Start Unit 命令发送到 SCSI 设备。这样,在系统启动时 SCSI 卡便可依次 打开 SCSI 设备,从而减少系统电源供给的负荷量,否则所有的 SCSI 设备会同时打开。
- 注: 请查看设备的说明文件,确保设备支持这个命令。在大多数设备上,您还必须更改设 备上的开关 或跳线设置,该设备才能响应此命令。

如果 SCSI 卡 BIOS 是禁用的,则下列选项不会产生任何作用。(通常系统会默认启用 SCSI 卡 BIOS。)

- BIOS Multiple LUN Support (BIOS 多重 LUN 支持) (默认值: No (否) ) 如果设备上并没有多重 LUN, 则可将此选项保持设置为 No (否) 。设置为 Yes (是) 时, SCSI 卡 BIOS 会对具有多重 LUN 的 SCSI 设备(例如,可以同时访问多片 CD 的 CD jukebox 设备)提供启动支持。
- Include in BIOS Scan (包括在 BIOS 扫描中) (默认值: Yes (是) ) 将此选项设置为 Yes(是)时, 如果设备是 INT 13 设备 (如 SCSI 磁盘驱动器), 则不需安装设备驱动程序软件, SCSI 卡 BIOS 即可直接控制该 SCSI 设备。设置为 No (否) 时, SCSI 卡 BIOS 无法控制 SCSI 设备, 必须

有设备驱动程序软件。BIOS 可以支持多达 8 个 INT 13 设备,不需任何其他设备驱动程序。

<span id="page-33-0"></span>高级配置选项

注意: 除非绝对有必要且您可以完全确定更改可能带来的后果,否则请不要更改高级配置选 项。

- Reset SCSI Bus at IC Initialization (在 IC 初始化时重设 SCSI 总线) (默认值: Enabled (启 用) ) 将此选项设置为 Enabled (启用) 时, BIOS 会在系统开机自测期间重设 SCSI 总线, 接着等待 2 秒后才会开始扫描总线中的 SCSI 设备。如果这个选项是禁用的,则 SCSI 卡 BIOS 不会发出 SCSI 重 设命令,也不会有 2 秒的延迟时间。
- Display <Ctrl> <A> Messages during BIOS Initialization(在 BIOS 初始化期间显示 Ctrl> <A> 消 息) — (默认值: Enabled (启用) ) 如果将此选项设置为 Enabled (启用) , SCSI 卡 BIOS 会在系统 启动期间,在屏幕上显示 Press <Ctrl> <A> for SCSISelect (TM) Utility!(按下 <Ctrl> <A> 键以 调用 SCSISelect (TM) 公用程序!)消息。如果禁用此设置,您仍可在出现 SCSI 卡 BIOS 标题后按下 <Ctrl><A> 键调用 SCSISelect 公用程序。如果您更改了这项设置,则这项更改会自动应用到两个 SCSI 通道上。
- Extended INT 13 Translation for DOS Drives > 1 Gbyte(容量 > 1 GB 的 DOS 驱动器的扩展 INT 13 转换)-(默认值:Enabled(启用))如果将此选项设为 Enabled(启用),会对容量超过 1 GB 的 SCSI 硬盘提供扩展的转换方案。只有目前的 MS-DOS 版本才需要这项设置; 其他操作系统 (如 NetWare 或 UNIX)并不需要这项设置。

■ 注意: 更改转换方案会破坏驱动器上的所有数据。请务必在更改转换方案前预先备份您的 磁盘驱动 器。

• Post Display Mode (开机自测显示模式) — (默认值: Verbose (详细) ) 在开机自测 (POST) 期间, 显示信息的多少依据显示模式而定。如果您更改此设置,则更改会自动应用到两个 SCSI 通道上。有下

- Verbose (详细) 只会显示 SCSI 总线的扫描结果, 但不显示 PCI 总线的扫描结果。
- Silent (无消息) 不显示任何有关开机自测的信息, 甚至也不显示 Dell 标题。不过, 如果 SCSI 总线或 SCSI 设备有问题, 仍会显示错误消息。
- 注意: 如果将此选项设置为 Silent(无消息),则在系统重新启动期间完全不会出现 Dell SCSI 卡的 显示消息。您必须自己记得在 BIOS 开机自测阶段期间,何时会显示 Press <Ctrl> <A> for SCSISelect (TM) Utility!(按下 <Ctrl> <A> 键以呼叫 SCSISelect (TM) 公用程序!)消息,并在那 时按下 <Ctrl><A> 键以进入 SCSISelect。 如果您按下 <Ctrl><A> 键的时间太早或太晚, 则无法进入 卡的设置屏幕。
	- Diagnostic (诊断) 独立显示 PCI 和 SCSI 总线的扫描结果。显示 PCI 和 SCSI 扫描结果的 中间会有一段停顿。
	- SCSI Controller INT 13 Support (SCSI 控制器 INT 13 支持) (默认值: Enabled (启用) ) 这个 选项会控制 BIOS 在开机自测期间的状态。有下列几种设置供您选择:
		- Enabled (启用) 支持 INT 13 从连接到 SCSI 卡的 SCSI 硬盘驱动器启动。如果使用这个选 项,则可选择下列几种选项:
		- Extended INT 13 Translation for DOS Drives > 1 GB(容量> 1 GB 的 DOS 驱动器的扩展 INT 13 转换)
		- Support Removable Disks Under INT 13 as Fixed Disks(支持将 INT 13 下的可移动磁盘当作 固定磁盘)
		- BIOS Support for Bootable CD-ROM(可启动 CD-ROM 的 BIOS 支持)
- Disabled:NOT Scan (禁用: 不扫描) 如果 SCSI 总线上的所有设备 (如 CD-ROM 驱动器) 均由 软件驱动程序控制且不需要 BIOS,而您也不想要 BIOS 扫描 SCSI 总线时,请选择这个选项。需 要时仍可使用 SCSISelect。
- Disabled:Scan Bus (禁用: 扫描总线) 如果 SCSI 总线上的所有设备 (如 CD-ROM 驱动器) 均 由软件驱动程序控制,且您需要 BIOS 扫描 SCSI 总线时,请选择此选项。可让设备按照 Send Start Unit Command (传送 Start Unit 命令) 的设置依序启动。需要时仍可使用 SCSISelect。

如果 SCSI 卡 BIOS 是禁用的,则下列选项不会产生任何作用。(通常系统会默认启用 SCSI 卡 BIOS。)

- Domain Validation (域确认) (默认值: Enabled (启用) ) 确定 SCSI 总线上每个设备的最佳传输 速率,并相应设置其传输速率。启用此选项后,如果这个选项安装在设备驱动程序中,您即可使用这个 选项。不过,BIOS 并不支持这个选项。
- Support Removable Disks Under INT 13 as Fixed Disks(支持将 INT 13 下的可移动磁盘当作固定磁 盘) - (默认值: Disabled (禁用) ) 确定 SCSI 卡 BIOS 有支持哪些可移动媒体驱动器。选项如下所 示:
	- Disabled (禁用) 在 DOS 模式下执行的可移动媒体驱动器不会被当作硬盘驱动器。必须具备软 件驱动程序,因为驱动器不受 BIOS 控制。
- 注意: 如果在驱动器工作时,将可移动媒体盒式磁盘从 SCSI 卡 BIOS 所控制的 SCSI 驱动 器中取 出,则可能会丢失上面的数据。如果想要能在驱动器工作时取出媒体,请安装可移 动媒体软件驱动程 序,并将 Support Removable Disks Under BIOS as Fixed Disks(支持将 BIOS 下的可移动磁盘当作 固定磁盘)设为 Disabled(禁用)。
	- Boot Only (仅限启动) 只有被指定为启动设备的可移动媒体驱动器才能被当作硬盘驱动器。
- All Disks (全部磁盘) 所有受 BIOS 支持的可移动媒体驱动器均被当作硬盘驱动器。
- 注: 只有将 SCSI Controller BIOS (SCSI 控制器 BIOS) 选项设为 Enabled (启用) 后才可使 用 Boot Only (仅限启动) 和 All Disks (全部磁盘) 选项。
	- BIOS Support for Bootable CD-ROM (可启动 CD-ROM 的 BIOS 支持) (默认值: Enabled (启用)) 如果将此选项设置为 Enabled (启用) , SCSI 卡 BIOS 即允许系统从 CD-ROM 驱动器启动。如果是从硬 盘或其他设备启动, 请确保未插入可启动 CD, 否则请禁用此选项。

使用 HostRAID 设置

在完成扫描设备后,Main menu(主菜单)上会显示下列信息:

- ID 指示硬盘驱动器的 ID 号码。
- Type (类型) 指示可用的非阵列硬盘驱动器、RAID 类型或整体备援驱动器:
	- 带状划分 (R0)
	- 镜像 (R1)
	- 硬盘驱动器
	- 备援
- Vendor (厂商) 指示硬盘驱动器的厂商。
- Product (产品) 指示硬盘驱动器的型号或内建阵列的名称。
- Size (容量) 指示硬盘驱动器的容量。
- Status (状态) 指示可用的 RAID 状态:
	- Free (可用) 可用驱动器
	- Optimal (最佳化) 无错误
	- Degraded (降级) 镜像阵列中其中有一个驱动器处于故障状态, 可使用 Rebuild (重建) 选 项。
	- Dead (不良) RAID 0 阵列中有一个驱动器处于故障状态或遗失。
	- Building (正在建立) 此为正在进行的"重建"操作的目标驱动器。
	- Verifying (正在验证) 正在检查存储在容错阵列上的冗余数据的数据完整性。
- Cache (高速缓存) 指示硬盘驱动器/RAID 的写入高速缓存设置。
	- ON (开) Cache (高速缓存) 设置为 Enable (启用) 状态
	- OFF (关) Cache (高速缓存) 设置为 Disable (禁用)状态

阵列设置

使用 SCSISelect,您可以选择 HostRAID® 选项来创建阵列。

#### 创建阵列

在创建阵列之前,请确保系统上连接并安装了要建立阵列的磁盘,接着请遵循下列步骤:

- 1. 启动 SCSISelect <Ctrl><A>。
- 2. 选择 Configure/View HostRAID Settings(配置/查看 HostRAID 设置)。
- 3. 从 Main menu(主菜单)上,按下 C 来创建 RAID 阵列。
- 注: 您至少必须具备两个硬盘驱动器才能创建阵列。
- ▲ 注: 如果您选择的硬盘驱动器已经属于某阵列配置的一部分, 则无法选择它。
- 4. 选择您想要建立的 RAID 类型。在突出显示选项时,您会看到一则有关最少和最多可 容许驱动器数的消 息。按下 <Enter>。

不同 RAID 类型的可容许驱动器数的消息如下所示:

 $\bullet$  RAID-0

Min 2 drives, max 4 drives(最少 2 个驱动器,最多 4 个驱动器)。

 $\bullet$  RAID-1

Min 2 drives, max 2 drives(最少 2 个驱动器,最多 2 个驱动器)。

5. 在 Select RAID Member(选择 RAID 成员)菜单中,按空格键来选择要在阵列中使用 的硬盘驱动器。 在选择的驱动器旁会出现一个 X。

创建 RAID 0 阵列

要创建 RAID 0 阵列,请执行以下操作:

- 1. 在 Select RAID Type(选择 RAID 类型)窗口中,选择 RAID-0 然后按下 <Enter>。
- 2. 选择要使用的硬盘驱动器,然后按 <Enter>。
- 3. 选择带区大小并按 <Enter>。您可以选择 16K、32K 或 64K(默认值)。如果选择的任 何一个驱动器上 已经存在分区,您会看到一则提示您即将删除该分区的消息。
- 4. 指定一个 RAID 名称,最多输入 15 个字母或数字字符,再按下 <Enter>。会出现下列 消息:

Do you want to make this array bootable?(您要让此阵列成为可启动阵列吗?)

5. 如果您想让此阵列成为可启动阵列,请选择 Yes(是)。会出现下列消息:

Create Array?(要创建阵列吗?)

6. 选择 Yes(是)。会出现下列消息:

Are you sure?(您确定吗?)

7. 选择 Yes(是)并按下 <Enter> 来创建 RAID 0 阵列。创建阵列后,您会自动返回到 Main menu(主菜

创建 RAID 1 阵列

创建 RAID 1 阵列的方式有两种。您可以创建一个新的 RAID 1 阵列,也可以从现有的单一驱动器迁移到 RAID 1 阵列。要使用其中任何一种方式来创建 RAID 1 阵列,请执行以下操作:

- 1. 在 Select RAID Type(选择 RAID 类型)窗口中,选择 RAID-1。使用空格键来切换选 择要使用的硬盘 驱动器,再按下 <Enter>。会出现 RAID-1 Build Option(RAID-1 建 立选项)窗口。
- 2. 选择一个选项,再按下 <Enter>。

您可以选择的选项有:

- Create new RAID-1 (创建新的 RAID-1) 为默认选项。
- Copy from (11) to (12) (从 (11) 复制到 (12)) 如果源驱动器的容量跟目标驱动器的容量一 样大或比它还小,则从源驱动器复制到目标驱动器。
- Copy from (12) to (11) (从 (12) 复制到 (11)) 如果源驱动器的容量跟目标驱动器的容量一 样大或比它还小,则从源驱动器复制到目标驱动器。
- 注: 如果在目标驱动器中检测到有效的分区表或启动区块,您会看到一则警告您即将破坏 该信息的消 息。
- 3. 指定一个 RAID 名称, 最多输入 15 个字母或数字字符, 再按下 <Enter>。会出现下列 消息:

Do you want to make this array bootable?(您要让此阵列成为可启动阵列吗?)

4. 如果您想让此阵列成为可启动阵列,请选择 Yes(是)。会出现下列消息:

Create Array?(要创建阵列吗?)

5. 选择 Yes(是)。会出现下列消息:

Are you sure?(您确定吗?)

6. 选择 Yes(是)并按下 <Enter> 来创建 RAID 1 阵列。如果您选择 No(否),则会终 止 RAID 创建过 程,并将返回 Main menu(主菜单)。

创建阵列后,会出现一个进度条,其中显示创建过程的完成百分比。如果因为任何原因想要停止建立过程并回 到 Main menu(主菜单),您可以按下 <Esc> 键。您可以稍后选择 Rebuild(重建)功能来继续建立过程。

■ 注: 如果建立过程没有完全完成, 您可能无法使用该阵列。

如果要在现有的 RAID 1 阵列中[添加备援驱动器](#page-42-0), 请参阅"添加备援驱动器"。

创建配置的单一磁盘

配置的单一磁盘中有包含 RAID 信息区域,称为元数据。空白的单一驱动器并不会有这种元数据。两者之间的 不同处在于执行 RAID 迁移时的行为。如果这个磁盘是要准备供以后 RAID 创建时使用,则您可以创建配置的 单一磁盘。

要创建配置的单一磁盘,请执行以下操作:

1. 在 Select RAID Type (选择 RAID 类型) 窗口中, 选择 Configured Single (配置单 一) 然后按下

- 2. 选择要使用的硬盘驱动器,然后按 <Enter>。
- 注: 如果在目标驱动器中检测到有效的分区表或启动区块, 您会看到一则警告您即将要把动态 分区磁盘 转换成基本分区磁盘的消息。

### 管理阵列

使用 SCSISelect,您可以选择 HostRAID 选项来管理 RAID 阵列。

查看阵列

要查看阵列,请选择该阵列并按下<Enter>。会出现硬盘驱动器的详细信息视图。在这个窗口中,您可以看到 个别硬盘驱动器的状态。您可能看到的状态为:

- Optimal (最佳化) 无错误
- Building (正在建立) 此为正在进行的"重建"操作的目标驱动器。
- Verify (验证) 正在检查存储在容错阵列上的冗余数据的数据完整性。

丢失驱动器信息代表有一个成员丢失,阵列不是最佳的

<span id="page-42-0"></span>添加备援驱动器

如果是 RAID 1 阵列,您可以选择创建最多 2 个备援驱动器。您可以在定义 RAID 之前先创建备援驱动器,

要在定义 RAID 前创建备援驱动器,或将它添加到现有的 RAID 1 阵列中,请执行以下操作:

1. 在Main menu (主菜单) 上, 按下 S 来添加备援驱动器。会出现下列选项:

Add Spare(添加备援驱动器)

Delete Spare (删除备援驱动器) (系统上只有存在备援驱动器时, 这个选项才可用)

2. 选择一个驱动器, 再按下 <Enter>。出现下列消息时请选择 Yes (是):

Are you Sure?(您确定吗?)

Yes/No(是/否)

选择备援驱动器之后,它会出现在 Main menu(主菜单)中成为备援驱动器。

#### 重建阵列

■ 注: 重建功能只适用于"容错"阵列 (RAID 1)。

如果阵列"重建"过程(或初始化)被中断或者因为有丢失一个成员而发生严重错误时,您必须执行"重 建"将阵列回复为"最佳化"状态。对发生严重错误的阵列"重建"操作而言,最佳化驱动器即为源驱动器。 最佳化驱动器代表没有任何数据损坏的磁盘,并表明这个磁盘的当前 RAID 状态。

注:如果没有备援驱动器且有一个硬盘驱动器发生故障,您必须先创建一个备援驱动器后才能 重建阵 列。在继续进行"重建"前,请参阅"[添加备援驱动器](#page-42-0)"。

要重建 RAID 1 阵列,请执行以下操作:

1. 在 Main menu (主菜单) 中, 选择要进行"重建"的阵列并按下 Enter。

2. 按下 R 来开始重建。

3. 如果阵列重建成功,会出现下列消息:

Build/Rebuild Completed.(建立/重建完成。)

按下任何键即可返回 Main menu(主菜单)。

■ 注: 在"重建"过程中,您可以按下 Esc 键来停止"重建"。您会看到一个弹出窗口, 其 中显示 Stop Build?(要停止建立吗?) 如果选择 Yes(是),则将返回 Main menu(主菜 单)。HostRAID 会在您退出"重建"时设置一个检查点。有关详细信息,请参阅"[检查 点"](#page-46-0)。

验证数据完整性

要验证数据完整性,RAID 1 必须处于 Optimal (最佳化) 状态。要验证数据完整性,请执行以下操作:

- 1. 在 Main menu (主菜单) 中, 选择阵列并按下 <Enter>, 然后按下 V。
- 2. 选择 Yes(是),再按下 <Enter>。如果选择 No(否),则会返回 Main menu(主菜 单)。
- 注: 在"验证"过程中,您可以按下 Esc 键来停止"验证"。您会看到一个弹出窗口,其 中显示 Stop Verify?(要停止验证吗?) 如果选择 Yes(是),则将返回 Main menu(主菜 单)。HostRAID 会在您退出"验证"时设置一个检查点。有关详细信息,请参阅"检查点"。
- 3. 您会看到一则询问您是否要自动修正错误的消息。请按下 Yes(是) 来自动修正错 误。系统会比较镜 像的驱动器,发生不符合的情形时则会从主要驱动器复制到次要驱 动器,并在验证过程结束时提出报 告。

如果您选择 No (否), "验证"会执行镜像驱动器比较, 记录错误并在验证过程结束时提出报告。

■ 注: 要修正发现的错误 (如果有的话), 请再次运行"验证" (自动修正 = Yes (是))。

选择验证选项之后,会出现下列消息:

Depending on your disk capacity, verifying may take several minutes to several hours. Are you sure?(根据您的磁盘容量,验证过程可能要花费几分钟到数小时。您确定吗?)

4. 验证完成后, 您会看到一则验证消息和日志。请按下 <Esc> 退出。

如果验证不完成,您会看到下列消息:

WARNING:Failed !!! (警告: 失败! !! )

阵列会被降级,建议您从源盘复制数据来开始重新建立或重新构建一个故障驱动器。

5. 按下 <Enter> 即可返回 Main menu(主菜单)。

可启动阵列

要创建可启动阵列,请执行以下操作:

1. 在 Main menu (主菜单) 中, 选择阵列并按下 <Enter>, 然后按下 B 以执行可启动功 能。

2. 选择 Mark Bootable(标记为可启动),再按下 <Enter>。

■ 注: 不论阵列的 SCSI ID 优先级为何, Mark Bootable (标记为可启动) 功能可直接给予阵 列启动优

驱动器 ID 旁边会出现一个 B 字样, 表示该阵列为可启动阵列。

#### <span id="page-46-0"></span>检查点

HostRAID 的检查点功能可让您在某项操作(例如,验证或重建)正在进行时,退出 SCSISelect 公用程 序。HostRAID 驱动程序会从 SCSISelect 被中断的地方继续执行;如果操作是从驱动程序中启动的, 则 SCSISelect 会从 HostRAID 驱动程序被中断的地方继续执行。

删除阵列

注意: 删除阵列会导致丢失阵列上所有的数据。

要删除阵列,请执行以下操作:

- 1. 在 Main menu(主菜单)中,移动光标来选择要删除的阵列,再按下 <Enter>。
- 2. 按下 D。会出现下列消息:

Delete Array?(要删除阵列吗?)

3. 对于 RAID 0, 请跳至步骤 4; 对于 RAID 1, 请选择下列其中一个选项, 然后继续执 行步骤 4。

- Drive ID 1 (驱动器 ID 1) 删除驱动器 1 上的所有数据
- Drive ID 2 (驱动器 ID 2) 删除驱动器 2 上的所有数据
- Drive ID 1 & 2 (驱动器 ID 1 和 2) 删除 2 个驱动器上的所有数据

• None (无) - 断开阵列但保留 2 个驱动器上的所有现有数据

■ 注: 在选择这些删除数据或断开阵列的选项后,系统会将驱动器转换成单一磁盘。

4. 选择 Yes(是), 再按下 <Enter>。会出现下列消息:

Are you sure?(您确定吗?)

5. 选择 Yes(是),再按下 <Enter>。如果选择 No(否),则会返回 Main menu(主菜 单)。

使用 SCSI Disk Utilities

磁盘公用程序提供下列选项:

- 列出 SCSI ID 和 LUN
- 验证或格式化磁盘

列出 SCSI ID 和 LUN

使用 SCSISelect,您可以列出连接到 SCSI 卡上的设备 SCSI ID。这使您能够快速验证 SCSI 总线上的设备 是否重复的 ID。

要查看 SCSI ID,请执行以下操作:

1. 启动 SCSISelect。请参阅"[启动和退出 SCSI](#page-28-0)[Select](#page-28-0)"。

SCSISelect 会检测所有 Dell SCSI 卡并显示每一个 SCSI 卡的型号、通道字母、插槽编号以及 PCI 地址。 2. 选择包含您要列出的设备的 SCSI 卡及通道。会出现 Options(选项)菜单。

3. 选择 SCSI Disk Utilities。

SCSISelect 会扫描 SCSI 总线(确定已安装的设备),并显示所有 SCSI ID 列表和指定给每个 ID 的设备列 表。

如果设备没有出现在 SCSISelect 中,请先检查下列项目:

- 设备是否连接到 SCSI 电缆?
- 设备上有电源吗?
- 设备是否具有专属的 SCSI ID?

如果两个设备被指定了相同的 ID 且位于同一条总线上,则可能只会出现其中一个设备,或甚至两 者都不会出现。要解决这个问题,请确保每一个设备都具有其专属的 SCSI ID。

4. 使用上下箭头键将光标移动到特定的 ID 和设备上, 接着按下 <Enter> 键。

验证或格式化磁盘

SCSISelect 中包含可用来格式化和验证磁盘的公用程序:

Verify Disk Media (验证磁盘媒体) — 可让您扫描硬盘驱动器媒体中是否有错误。如果公用程序在媒 体上发现错误区块,它会提示您重新指定它们,使这些区块不再被使用。

- Format Disk (格式化磁盘) 可让您对硬盘驱动器执行低级格式化。在使用操作系统的分区和高级格 式化公用程序前,必须先对磁盘进行低级格式化。大多数 SCSI 磁盘设备在出厂前就已经预先格式化, 因此您不需要再格式化一次。如果驱动器没有预先格式化,您可以使用 SCSISelect 对驱动器执行低级 格式化。此操作和大多数 SCSI 磁盘驱动器都是兼容的。
- 注意: 低级格式化会破坏磁盘驱动器上的所有数据。请务必在执行此操作之前先备份数 据。低级格式 化一旦开始,便无法中止它。
- 注意: 当低级格式化命令发送到硬盘驱动器时,驱动器即会开始格式化。SCSI 卡会等待格 式化完成, 可能看起来已停机。您不能干涉或试图停止低级格式化,否则会破坏硬盘驱动 器并使其无法使用。根据 硬盘驱动器的容量和速度,低级格式化可能会花费几分钟到数小 时。在驱动器完成低级格式化后,它会 向 SCSI 卡发送一个命令并允许用户退出公用程序。

要使用 SCSISelect 来格式化或验证磁盘,请执行以下操作:

1. 启动 SCSISelect。请参阅"[启动和退出 SCSI](#page-28-0)[Select](#page-28-0)"。

SCSISelect 会检测所有 Dell SCSI 卡并显示每个卡的型号、通道字母、插槽编号以及 PCI 地址。

2. 选择包含您要格式化或验证的设备的 SCSI 卡及通道。

会出现 Options(选项)菜单。

3. 选择 SCSI Disk Utilities。

SCSISelect 会扫描 SCSI 总线,并显示所有 SCSI ID 列表和指定给每个 ID 的设备列表。

4. 在 SCSI 设备列表中,选择您要格式化或验证的设备。

如果设备具有多重逻辑单元,且启用了该设备的多重 LUN 支持,则会出现一个 LUN 菜单。

5. 选择要格式化或验证的单元的 LUN。

会出现一个小菜单。

- 6. 选择 Verify Disk Media(验证磁盘媒体)或 Format Disk(格式化磁盘)。
	- 如果您选择 Verify Disk Media(验证磁盘媒体),SCSISelect 会通知您有错误区块并提示您重 新指定它们。选择 Yes(是)来重新指定这些错误区块,或选择 No(否)保持原状。您可以随时 按下 <Esc> 键来中止验证。
	- 如果您选择 Format Disk(格式化磁盘),会出现一则提示,请您确认是否要格式化磁盘。选择 Yes (是) 来启动磁盘格式化, 或选择 No (否) 以取消格式化。

[回到内容页](#page-0-0)

## Windows 操作系统驱动程序安装

Adaptec™ U320 SCSI RAID 0 或 1 用户指南

- [创建 Windows 操作系统驱动程序磁盘](#page-51-0)
- 在 Windows 操作系统中安装驱动程序 Precision 工作站
- [确认驱动程序安装](#page-52-1)
- [更新驱动程序](#page-53-0)

■ 注: 如果您想要修改任何默认设置, 请参阅"RAID 配置与管理"。

### <span id="page-51-0"></span>创建 Windows 操作系统驱动程序磁盘

当您将驱动程序安装到一个新的系统中,或者是在现有系统中更新驱动程序时,您必须有驱动程序磁盘。

您可以使用下列方法取得驱动程序:

- 请访问 Dell' 支持网站,网址是 support.dell.com 并下载您的控制器的最新驱动程序。请遵循下载 时的说明。
- 请使用系统随附的 Dell OpenManage' Server Assistant CD 或 Recovery CD 中的驱动程序。请参阅 Dell OpenManage Server Assistant CD、Recovery CD 或驱动程序磁盘中的用户说明文件,以取得详细 信息。

### <span id="page-52-0"></span>在 Windows 操作系统中安装驱动程序 - Precision 工作站

<span id="page-52-2"></span>要在 Windows 操作系统安装期间,于您的 Dell Precision 工作站上安装 Adaptec U320 SCSI RAID 0 or 1 控制器的设备驱动程序,请执行以下操作:

- 1. 从 Dell' Windows Operating System Recovery CD 启动系统。
- 2. 如果需要安装第三方 SCSI 或 RAID 驱动程序,当屏幕上出现要求您按下 <F6> 的消息 时,请按下  $\mathcal{F}$ 6> $\circ$
- 3. 屏幕上显示 Windows Setup(Windows 安装程序)窗口时,请按下 S 来指定其他设备。
- 4. 插入驱动程序磁盘,再按下 <Enter>。
- 5. Windows Setup(Windows 安装程序)屏幕会显示一则消息,指出安装程序将加载所 要求的存储设备支 持信息。
- 6. 如果还要安装其他设备,请现在就指定这些设备。指定完所有设备后,请继续进行下 一个步骤。
- 7. 在 Windows Setup (Windows 安装程序) 屏幕中, 按下 <Enter>。安装程序会加载所 有设备文件, 然后 继续执行 Windows 安装。

请参阅系统手册以获得进一步说明。

<span id="page-52-1"></span>确认驱动程序安装

要确认设备驱动程序安装,请执行以下操作:

1. 用鼠标右键单击我的电脑图标并选择弹出菜单中的管理。

2. 在左边面板中,选择设备管理器。

3. 单击 SCSI 和 RAID 控制器前面的 +。应该会出现 Adaptec U320 SCSI RAID 0 or 1。

如果"设备驱动程序"指出有问题,请参阅"更新驱动程序"。

### <span id="page-53-0"></span>更新驱动程序

要更新现有的设备驱动程序安装,请执行以下操作:

- 1. 创建驱动程序磁盘。从 support.dell.com 下载最新的驱动程序,并按照下载文件中的说 明创建驱动程 序磁盘。
- 2. 将 步骤1 中创建的 Adaptec U320 SCSI RAID 0 or 1 驱动程序磁盘插入驱动器 A: 中。
- 3. 用鼠标右键单击图标并选择弹出菜单中的管理。
- 4. 在左边面板中,选择设备管理器。
- 5. 单击 SCSI 和 RAID 控制器前面的 +。
- 6. 用鼠标右键单击 Adaptec U320 SCSI RAID 0 或 1 控制器,并从弹出菜单中选择属性。
- 7. 在"属性"对话框中,选择驱动程序选项卡。
- 8. 单击更新驱动程序...按钮并遵循"升级设备驱动程序向导"的说明操作。
- 9. 选择搜索适于我的设备的驱动程序(建议),然后单击下一步。

10. 在"可选的搜索位置"下,选中软盘驱动器复选框,然后单击下一步。

11. 驱动程序更新完成后,请单击完成。

12. 将 Adaptec U320 SCSI RAID 0 or 1 驱动程序磁盘从驱动器 A: 中取出并重新启动。

[回到内容页](#page-0-0)

# SCSI 电缆和连接器

Adaptec™ U320 SCSI RAID 0 或 1 用户指南

有关合格的接口电缆和连接器的详细信息,请访问 [www.dell.com](http://www.dell.com/) 或与您的 Dell' 代表联系。

[回到内容页](#page-0-0)

# Adaptec U320 SCSI RAID 0 或 1 规格

Adaptec™ U320 SCSI RAID 0 或 1 用户指南

- [一般规格](#page-56-0)
- [物理规格](#page-57-0)
- [电子规格](#page-57-1)
- [环境规格](#page-57-2)
- [可靠性规格](#page-58-0)

### <span id="page-56-0"></span>一般规格

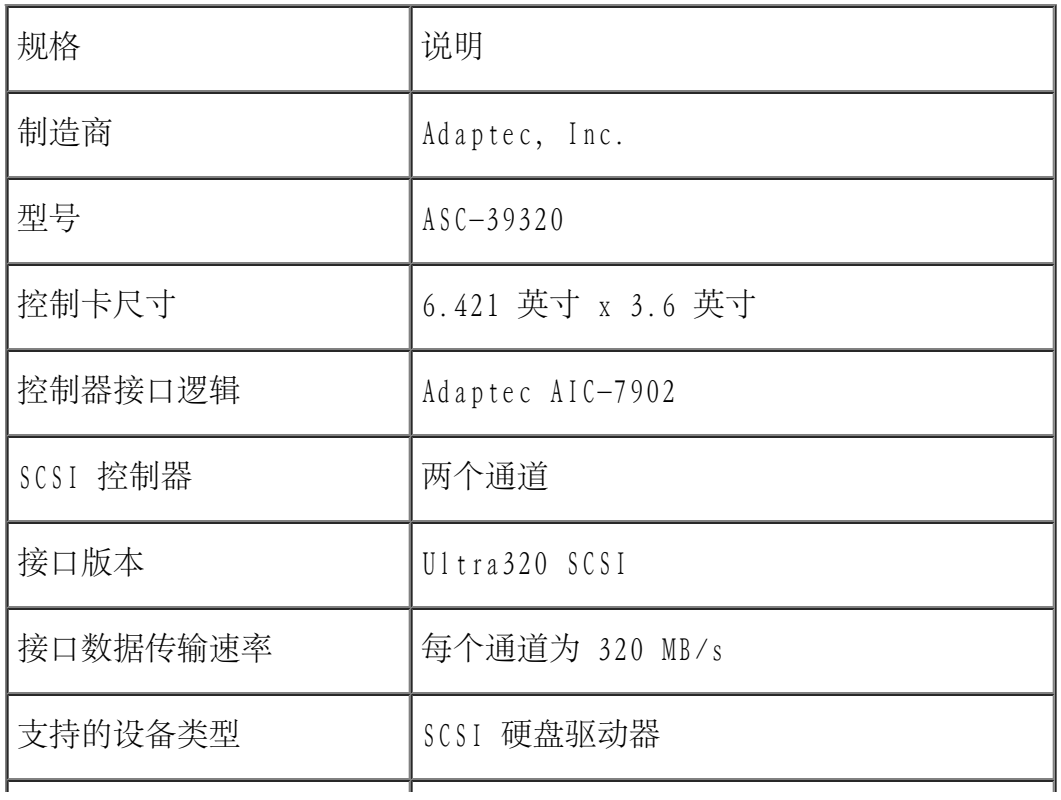

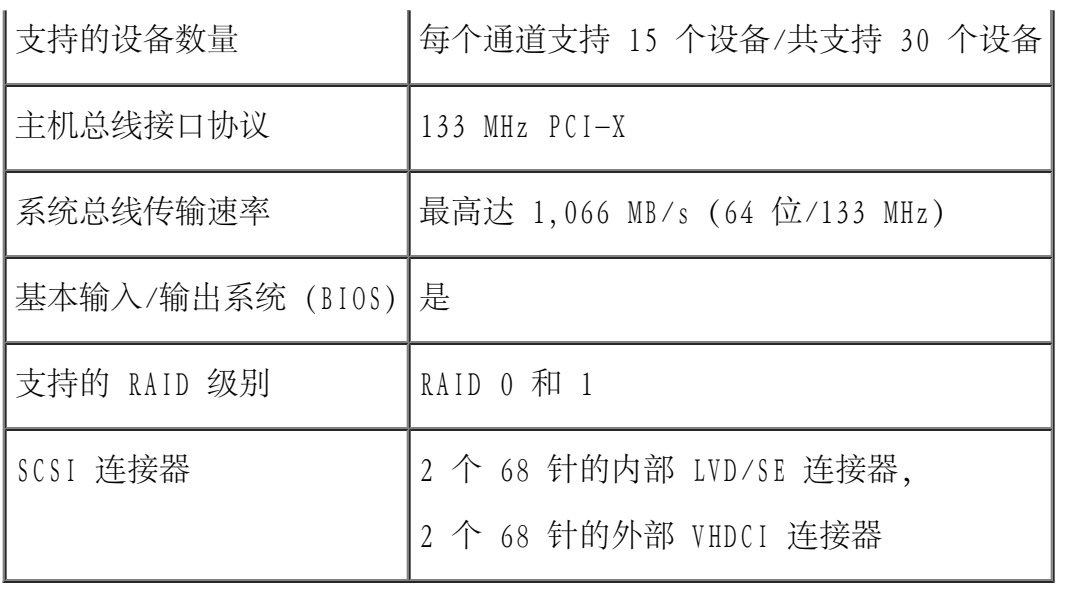

## <span id="page-57-0"></span>物理规格

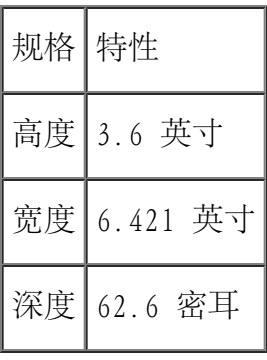

## <span id="page-57-1"></span>电子规格

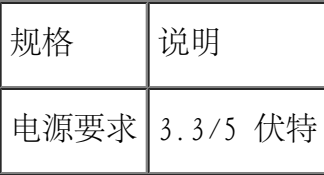

## <span id="page-57-2"></span>环境规格

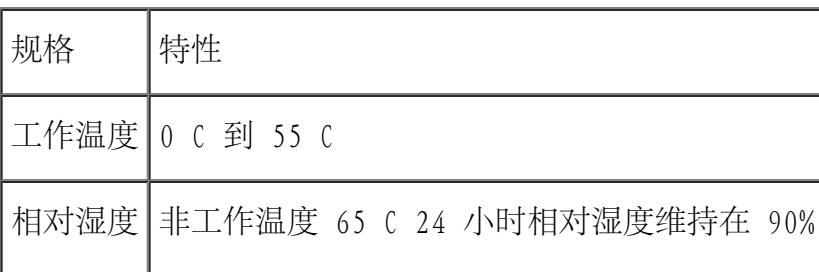

工作温度 25 C 24 小时相对湿度维持在 35%

25 C 24 小时相对湿度维持在 80%

## <span id="page-58-0"></span>可靠性规格

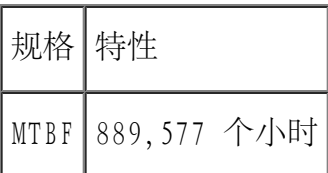

[回到内容页](#page-0-0)

# Adaptec U320 SCSI RAID 0 或 1 故障排除

Adaptec™ U320 SCSI RAID 0 或 1 用户指南

- [一般问题](#page-59-0)
- [BIOS 启动错误消息](#page-60-0)
- [操作系统问题](#page-62-0)
- [SCSI 电缆和连接器问题](#page-63-0)
- [系统 CMOS 启动顺序](#page-63-1)
- [SMART 检查](#page-63-2)
- [获取帮助](#page-64-0)

### <span id="page-59-0"></span>一般问题

下表说明您可能遇到的一般问题,以及建议的解决方案

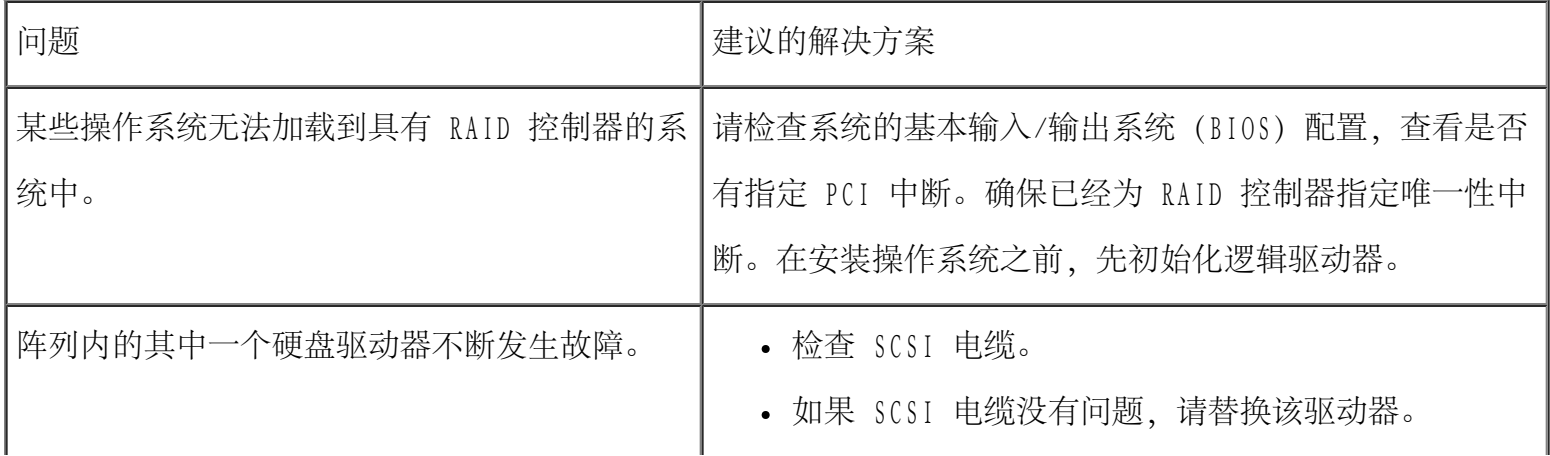

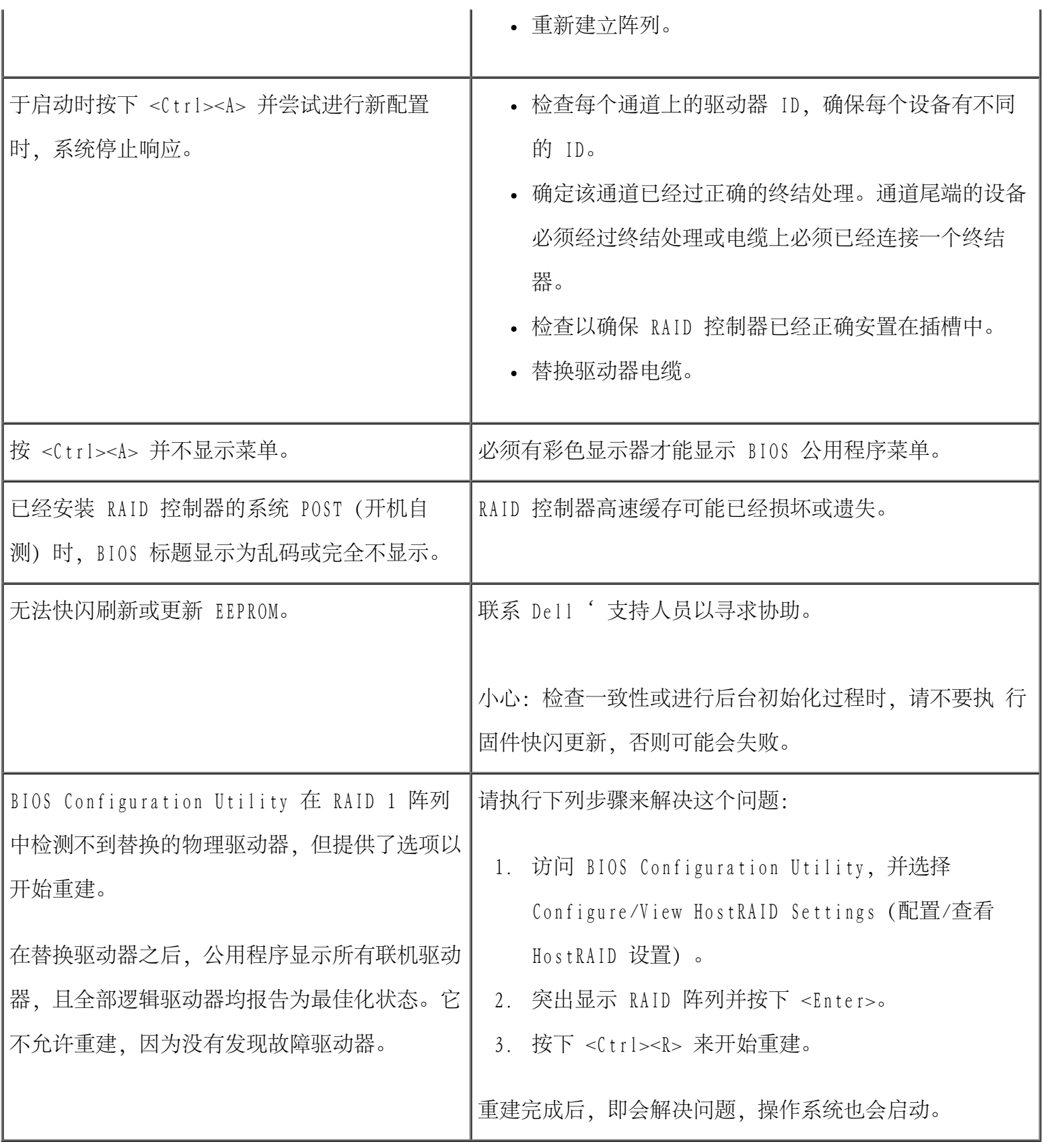

<span id="page-60-0"></span>BIOS 启动错误消息

下表说明有关启动时可能显示的 BIOS 错误消息、问题以及建议的解决方案。

| 消息                                                                                              | 问题                                                | 建议的解决方案                                       |
|-------------------------------------------------------------------------------------------------|---------------------------------------------------|-----------------------------------------------|
| SCSI 控制器配置错误                                                                                    | 此错误是由系统 I/0 资<br>源不足而导致。                          | • 将系统 CMOS 重<br>设为默认设置。<br>• 移除一些 PCI<br>附加卡。 |
| SCSI IDx 已连接但尚未就绪                                                                               | 响应 SCSI Test Unit<br>Ready 命令时失败。驱动<br>器尚未就绪以供启动。 | 替换驱动器。                                        |
| SCSI IDx - 启动装置请求失败                                                                             | 驱动器无法启动。                                          | 替换驱动器。                                        |
| SCSI 查询命令执行期间发生超时错误!                                                                            | 查询命令无法在规定的时<br>间内完成。                              | 请检查电缆是否松<br>脱, 或降低数据传输<br>速率。                 |
| 重新扫描 SCSI 设备!                                                                                   | 在 SCSI 查询命令第一次  <br>失败后重试该命令。                     | 请检查电缆是否有松<br>脱或检查是否有重复<br>的 SCSI 目标 ID。       |
| 已更正 SEEPROM 校验和错误                                                                               | SEEPROM 校验和不符合计   BIOS 会自行更正问题  <br>算出来的值。        | 并重新启动。不需采<br>取任何操作。                           |
| SEEPROM 失败, 现在使用默认值。                                                                            | SEEPROM 芯片硬件失败。                                   | 替换 SEEPROM 芯片。                                |
| 警告:<br>"磁盘监视系统"已检测到 SCSI ID: x 上的设备<br> 工作时不符合正常规格。 建议您致电支持平台或 De11<br>Inc., 以立刻备份您的资料并替换硬盘驱动器。 | SMART 驱动器发生故障;<br>错误超出故障预测临界<br>值。                | 备份资料并替换驱动<br>器。                               |
| 阵列配置已更改。按下 <ctrl><a> 以调用 RAID 配置公用<br/>程序,或按任何键继续。</a></ctrl>                                   | 阵列被降级。                                            | 重新建立阵列。                                       |
| 警告: 发生故障的驱动器已强制联机。这可能会造成资料                                                                      | 其中一个 Raid-0 成员被   请参考信息; 无需采                      |                                               |

### <span id="page-62-0"></span>操作系统问题

问题 建议的解决方案 SCSI 控制器没有出现在"设备管理 器"中 Windows® 操作系统可能已经将控制器列在"其他设备"而 非"SCSI 和 RAID"控制器区段。 1. 在设备管理器中,寻找其他设备下是否已列出 PCI 卡或 RAID 控制器。 2. 如果有,请突出显示此列表并单击属性按钮,然后单击驱动程 序选项卡。 3. 根据您的 Windows 版本,选择更改驱动程序或更新驱动程 序。 4. 按照屏幕上的提示完成驱动程序的安装。如果 Windows 询问 您是否要测试设备可否被安全移除,请按一下取消。 5. 重新启动系统,完成驱动程序的安装。 使用 CD 安装 Windows 操作系统时出 现"No Hard Drives Found"(找不到 硬盘驱动器)消息。 安装时未于适当时机按 <F6> 键。 1. 用 Windows Operating System CD 重新启动计算机。 2. 出现"Press F6 if you need to install third party SCSI or RAID driver"(如果需要安装第三方 SCSI 或 RAID 驱动 程序, 请按 F6) 消息时, 按 <F6>。 3. 请参阅"[Windows 操作系统驱动程序安装"](#page-52-2)一节内容, 取得继 续安装的说明。 如果仍然不能解决问题,请检查设备的连接和逻辑设备配置。

下表说明您可能遇到的操作系统问题,以及建议的解决方案。

### <span id="page-63-0"></span>SCSI 电缆和连接器问题

如果您的 SCSI 电缆或连接器发生问题,请先检查电缆连接。如果问题仍然存在,请访问 Dell 网站 [www.dell.com](http://www.dell.com/), 以取得有关合格的小型计算机系统接口 (SCSI) 电缆及连接器的信息, 或与您的 Dell 代表联 系以获得信息。

### <span id="page-63-1"></span>系统 CMOS 启动顺序

系统启动顺序是由系统 CMOS 公用程序决定。请按照下列说明更改启动顺序:

- 1. 系统启动时,按 <F2>。
- 2. 在 System(系统)菜单左方,选择 Boot Sequence(启动顺序)。
- 3. 突出显示您要更改的设备,并使用 Shift-Up/Down 箭头来更改设备的顺序。
- 4. 按 <Enter> 返回窗口左方。
- 注: 务必按 <Enter> 以确认启动顺序。如果您按 <Esc> 而非 <Enter>, 将不会保存您的更改。
- 5. 按 Save/Exit(保存/退出)

#### 系统将重新启动。

### <span id="page-63-2"></span>SMART 检查

"自我监控、分析及报告技术"(SMART) 用来检查硬盘驱动器,寻找潜在驱动器故障的早期征兆。SMART 是硬 盘驱动器本身的一项功能,不受 RAID 控制器的控制。所有传送到驱动程序的 SMART 消息都会传送到操作系 统中。请参阅您的硬盘驱动器说明文件,确定您的硬盘驱动器是否有具备 SMART 功能。

<span id="page-64-0"></span>获取帮助

如果本文中的故障排除程序无法解决问题,请联系 Dell' Inc. 以寻求技术协助(参考 Dell' 系统说明文 件中的"获取帮助"一节)。有关 Dell' 保修的信息,请参阅系统说明文件。

[回到内容页](#page-0-0)

## Adaptec U320 SCSI RAID 管制信息

Adaptec™ U320 SCSI RAID 0 或 1 用户指南

- [FCC 符合性声明](#page-66-0)
- [FCC 通告\(仅限于美国\)](#page-66-1)
- [CE 通告](#page-68-0)
- BSMI (台湾地区) 符合性声明
- [MIC 通告\(仅限于韩国\)](#page-69-1)

电磁干扰 (EMI) 是一种信号或辐射,它散布在空中或通过电源电缆或信号线传送。它会危害无线电导航系统 或其他安全服务设施的正常工作,并且严重地干扰、阻碍或重复中断经许可的无线电通信服务。无线电通信服 务包括但不限于 AM/FM 商业广播、电视、蜂窝式服务、雷达、空中交通管制、寻呼机和个人通信服务 (PCS)。这些经过许可的服务与无意辐射体(例如计算机等数字设备)一起形成了电磁环境。

电磁兼容性 (EMC) 是指各种电子设备在电子环境中共同正常工作的能力。此计算机系统的设计符合管制机构 关于 EMI 的限制规定,但并不排除某些特定安装产生干扰的可能性。如果发现此设备对无线电通信服务造成 干扰,并且通过关闭和打开此设备确定干扰确实存在,请尝试以下一种或多种方法排除干扰:

- 重新调整接收天线的方向。
- 根据接收器的位置重新放置计算机。
- 将计算机移到远离接收器的地方。

将计算机的电源线插至不同的电源插座,使计算机与接收器使用不同的分支电路。

如有必要,请向 Dell 技术支持代表或有经验的无线电/电视技术人员咨询,以获得更多的建议。

有关其他管制信息,请参阅您的系统说明文件。

<span id="page-66-0"></span>FCC 符合性声明

■ 注: 此设备符合 FCC 规则第 15 部分的规定。使用时须符合以下两个条件: (1) 此设备不会产生 有害 干扰;(2) 此设备必须接受任何接收到的干扰,包括可能导致不正常操作的干扰。

<span id="page-66-1"></span>FCC 通告(仅限于美国)

大多数 Dell 计算机系统均由美国联邦通信委员会 (FCC) 划分为 B 类数字设备。但是,使用某些选件会使有 些配置的等级变成 A 类。要确定您的计算机系统属于何种分类, 请检查计算机底部或背面板、插卡固定支架 以及插卡本身上的所有 FCC 注册标签。如果其中任何一个标签指定为 A 类,则整个系统属于 A 类数字设 备。如果所有标签均由 FCC ID 号或 FCC 徽标 (<sup>FC</sup> ) 指定为 B 类, 则您的系统属于 B 类数字设备。

确定系统的 FCC 分类后, 请阅读相应的 FCC 通告。请注意, 按照 FCC 条例规定, 凡是未经 Dell 明确批准 而擅自进行的任何变更或修改,均可能导致您失去使用此设备的使用权。

有关屏蔽电缆的通告

请仅使用带保护层的电缆将外围设备连接至所有 Dell 设备,以降低干扰无线电通信服务的可能性。使用屏蔽 电缆可确保您的系统符合相应使用环境的 EMC 分类。Dell 可以为您提供并行打印机的电缆。如果需要,您可 通过下列 WWW 网址 [accessories.us.dell.com](http://accessories.us.dell.com/sna/category.aspx?c=us&l=en&cs=04&category_id=5369) 向 Dell 订购电缆:

此设备经检测符合 FCC 规则第 15 部分中关于 B 类数字设备的限制规定。按照这些规定,安装在居住区中的 设备应提供合理的保护,以防止有害干扰。此设备会产生、使用和辐射射频能量,如果未按照制造商的使用手 册安装和使用,可能会对无线电通信造成干扰。

但是,这并不排除某些特定安装产生干扰的可能性。如果发现此设备对无线电设备或电视接收产生有害干扰, 并且通过关闭和打开此设备确定干扰确实存在,请尝试以下一种或多种方法排除干扰:

重新调整接收天线的方向。

- 增大设备与接收器之间的距离。
- 将设备连接至与接收器不同的电路插座。
- 与代理商或有经验的无线电/电视技术人员联系,以获得帮助。

FCC 标识信息

本设备或者本文中述及的符合 FCC 管制规定的设备上均具有以下信息:

- Model number: ASC-39320
- Company name: Adaptec, inc.

Dell Inc.

One Dell Way

### <span id="page-68-0"></span>CE 通告

标有 C € 符号表示此 Dell 计算机符合欧盟的 EMC (电磁兼容性) 指令和低电压指令。此标记表明此 Dell 系统符合以下技术标准:

- EN 55022 "信息技术设备 无线电干扰特性 限制与测量方法"。
- EN 55024 "信息技术设备 豁免特性 限制与测量方法"。
- EN 61000-3-2 "电磁兼容性 (EMC) 第 3 部分: 限制 第 2 节: 谐波电流辐射的限制 (设备输 入电流为每相最大 16 A [包括 16 A])"。
- EN 61000-3-3 "电磁兼容性 (EMC) 第 3 部分: 限制 第 3 节: 最大额定电流为 16 A 的设备 的低电压供电系统中电压波动和颤动的限制"。
- EN 60950 "信息技术设备安全性"。
- 注: EN 55022 辐射要求提供了以下两种分类:
	- A 类适用于典型商业区域。
	- B 类适用于典型居住区域。

此 Dell 设备已划分为在典型 B 类居住环境中使用。

根据上述指令和标准制定的"符合性声明"已由 Dell Inc. Products Europe BV, Limerick, Ireland. 存 档。

### <span id="page-69-0"></span>BSMI(台湾地区)符合性声明

如果您在计算机底部、侧面或背面板上的管制标签上找到 持wixxxxxxxx 或 <>> 标记,则适用下列章节:

#### BSMI通告 (僅限於台灣)

大多數的 De11 電腦系統被 BSMI(經濟部標準檢驗局)劃分為乙類數位裝置。但是,使用某些選件會使有些組態 的等級變成甲類。若要確定您的電腦系統適用等級,請檢查所有位於電腦底部或背面板、擴充卡安裝托架,以及 擴充卡上的 BSMI 注册標籤。如果其中有一甲類標籤,即表示您的系統為甲類數位裝置。如果只有 BSMI 的檢磁 號碼標籤,則表示您的系統為乙類數位裝置。

一旦確定了系統的 BSMI 等級,請閱讀相關的 BSMI 通告。請注意,BSMI通告規定凡是未經 De11 Inc. 明確批准的擅自變更或修改,將導致您失去此設備的使用權。

- 此裝置符合 BSMI (經濟部標準檢驗局) 的規定, 使用時須符合以下兩項條件:
- 此裝置不會產生有害干擾。
- 此裝置必須能接受所接收到的干擾,包括可能導致無法正常作業的干擾。

甲類

此設備經測試證明符合 BSMI(經濟部標準檢驗局)之甲類數位裝置的限制規定。這些限制的目的是為了在商業環 境中使用此設備時,能提供合理的保護以防止有害的干擾。此設備會產生、使用並散發射頻能量;如果未遵照製 造廠商的指導手冊來安裝和使用,可能會干擾無線電通訊。請勿在住宅區使用此設備。

> 警告使用者: 這是甲類的資訊產品,在居住的環境中使用時,可能會造成射頻干擾 在這種情況下,使用者會被要求採取某些適當的對策。

### 乙類

,此設備經測試證明符合 BSMI(經濟部標準檢驗局)之乙類數位裝置的限制規定。這些限制的目的是為了在住宅區 安裝時,能防止有害的干擾,提供合理的保護。此設備會產生、使用並散發射頻能量;如果未遵照製造廠商的指 |導手冊來安裝和使用,可能會干擾無線電通訊。但是,這並不保證在個別的安裝中不會產生干擾。您可以透過關 :閉和開啓此設備來判斷它是否會對廣播和電視收訊造成干擾;如果確實如此,我們建議您嘗試以下列一種成多種 方法來排除干擾:

- 重新調整天線的接收方向或重新放置接收天線。
- 增加設備與接收器的距離。
- 將設備連接至不同的插座,使設備與接收器連接在不同的電路上。
- 請向經銷商或有經驗的無線電 / 電視技術人員查詢, 以獲得幫助。

<span id="page-69-1"></span>MIC 通告(仅限于韩国)

要确定您的计算机 (或其他 Dell 数字设备) 的分类 (A 类或 B 类), 请检查位于计算机 (或其他 Dell 数 字设备)上的韩国信息和通信部 (MIC) 注册标签。MIC 标签的位置可能与本产品的其他管制标记的位置不 同。标签的第二行指出了产品的辐射级别 - "(A)"表示 A 类产品, "(B)"表示 B 类产品。

 $\mathscr{L}$  注: MIC 辐射要求提供了以下两种分类:

- A 类设备用于商业目的。
- B 类设备用于非商业目的。

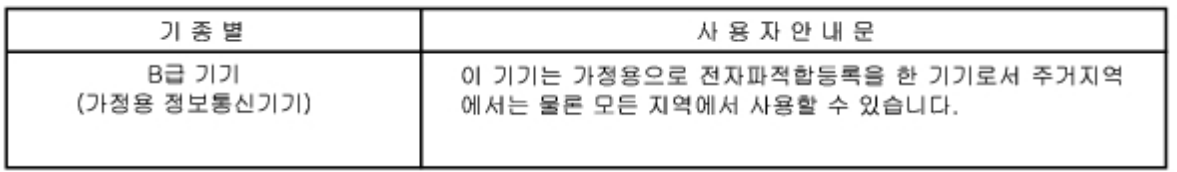

请注意,此设备已获得非商业性用途认可,可在任何环境中使用,包括居住区域。

[回到内容页](#page-0-0)

## Adaptec U320 SCSI RAID 词汇表

Adaptec™ U320 SCSI RAID 0 或 1 用户指南

[英文字母](#page-71-0) [B](#page-73-0) [C](#page-73-1) [D](#page-74-0) [F](#page-74-1) [G](#page-75-0) [H](#page-75-1) [J](#page-75-2) [K](#page-76-0) [L](#page-76-1) [M](#page-77-0) [Q](#page-77-1) [R](#page-77-2) [S](#page-78-0) [T](#page-79-0) [W](#page-79-1) [X](#page-79-2) [Y](#page-80-0) [Z](#page-80-1)

<span id="page-71-0"></span>英文字母

HostRAID

芯片上的智能型 RAID。在 SCSI ASIC 及主机总线适配器中添加入门级 RAID 功能的 Adaptec 产品。

LUN

代表"逻辑单元编号"。是指定给 SCSI 目标子设备(逻辑单元)的号码。每个 SCSI 目标最多可包含八个子 设备, 编号从 0 到 7; 然而, 多数 SCSI 设备仅包含一个子设备 (LUN 0)。

RAID

独立(廉价)磁盘冗余阵列的缩写。1987 年由加州大学伯克利分校的研究人员所创的新词,用来说明一组提 供容错和改善性能的磁盘阵列架构。

RAID 0(带状划分)

单级阵列,由不同磁盘上两个或多个大小相同的片段所组成。RAID 0 在各个驱动器上,将数据平均分布在称 为带区的大小相同的区段中。RAID 0 阵列不提供冗余。
单级阵列,由两个不同驱动器上的两个相同的片段所组成。通过在两个驱动器上以存储相同副本的方式提供冗 余。

SCSI

代表"小型计算机系统接口"。一种并行接口标准,用来将不同类型的外围设备(如磁盘驱动器)连接到计算 机上。SCSI 是一项 ANSI 标准,但有许多变体。

<span id="page-72-0"></span>SCSI ID

指定给每个连接在 SCSI [总线](#page-81-0)上的 SCSI 设备的号码。另请参阅"总线"和"[磁盘 ID](#page-73-0)"。

SCSI 设备 ID

请参阅"[SCSI ID](#page-72-0)"。

SCSI 阵列

连接到同一个 SCSI 阵列控制器并可作为单一存储设备来访问的一组硬盘。用户表面上看不出阵列中实际上包 含了多个磁盘驱动器。

SCSI 阵列控制器

用来控制 SCSI 阵列的电子电路。

SMART

代表自我监控、分析及报告技术。支持这项技术的硬盘会持续分析它们的性能,并在确定硬盘可能在未来几小 时之内发生故障时产生警告。

B

备援

指定给一个或多个阵列的磁盘驱动器,以备驱动器发生故障时使用。备援驱动器会自动取代阵列中的故障驱动 器。

C

## 重建

将冗余 RAID 阵列中故障硬盘上的所有数据重新产生并写入一个或多个替代硬盘。重建通常在应用程序访问阵 列中的数据时,在后台执行。

重新构建

请参阅"[主机适配器](#page-81-1)"。

<span id="page-73-1"></span>初始化

准备磁盘以供控制器使用的过程。初始化磁盘时,控制器会记录磁盘上™ RAID 签章。

磁盘

请参阅"[硬盘](#page-80-0)"。

<span id="page-73-0"></span>磁盘 ID

由总线编号、SCSI ID 和 LUN 组成, 例如 1:04:0。另请参阅"总线"; "LUN"和"SCSI ID"。

 $\mathbb{D}$ 

带区大小

用来将数据或奇偶校验信息以带状分布于阵列中各磁盘的单位大小。

带状划分,磁盘;带区阵列

将数据分布在多个磁盘上以增强性能。通常称作 RAID 0,简单的数据带状划分不提供冗余方案,技术上而言 也不是标准化的 RAID 级别。

低级格式化

由驱动器固件所执行的过程,会从磁盘中完全删除文件系统。

独立硬盘

硬盘不属于阵列。

F

发生故障

非冗余阵列中的单一驱动器发生故障,或者是冗余阵列中有多个驱动器发生故障的情况。发生故障的阵列无法 访问,其中的数据已经丢失。

发现

取得系统或子系统信息的操作过程。

服务器

设置为提供网络环境中其他计算机提供服务的计算机。服务器通常处理磁盘存储、电子邮件或数据库功能。

G

高速缓存

控制器上可快速访问的内存,作为从驱动器上读取或写入数据的中间存储设备。

故障转移驱动器

请参阅"[热备援](#page-77-0)"。

H

活动

请参阅"[任务](#page-78-0)"。

J

<span id="page-75-0"></span>机箱

硬盘的物理外壳,可从内部或外部连接到计算机上。机箱通常包含一个或多个电源、风扇及温度感应器。

由总线编号、SCSI ID 和 LUN 组成, 例如 1:04:0。另请参阅"总线"; "LUN"和"SCSI ID"。

机箱管理设备

请参阅"[机箱](#page-75-0)"。

监控

接收、显示以及记录系统事件的过程。

建立

冗余阵列的后台初始化。此作业会访问整个阵列。RAID 1 会将主要驱动器上的内容复制到次要驱动器上。

镜像;镜像阵列

RAID 1 的同义词。通过在两个或多个硬盘上维护完全相同的数据副本,可以获得完全冗余。镜像提供的容错 会牺牲少量性能。

## K

可启动阵列

配置为启动设备的阵列。

L

轮询

对发现信息的确认。

逻辑单元编号

请参阅"[LUN](#page-71-0)"。

逻辑设备

一种经软件管理工具配置后才存在的读取/写入资源,如阵列或备援。

M 目标 ID 请参阅"[SCSI ID](#page-72-0)"。  $\overline{Q}$ 

奇偶校验

在 RAID 中,用来于磁盘阵列中,重新创建故障硬盘数据的冗余形式。用于 RAID 级别 2、3、4 和 5。

驱动器指示灯

<span id="page-77-0"></span>磁盘上的指示灯,可于读取或写入操作时发亮。

一个不用于每日数据存储,而是保留作为阵列中另一个发生故障的驱动器的替代品的阵列成员硬盘驱动器。

<span id="page-78-0"></span>任务

一项仅发生在 RAID 控制器上的操作,不与其他操作同步,例如初始化磁盘或验证阵列。有些任务可能会耗费 很长的时间, 特别是在执行该任务时, RAID 控制器同时也执行紧凑的数据输入/输出操作。

容错

系统在硬件或软件发生错误时仍能持续工作的能力。容错通常是靠复制系统的重要组件而实现的。

容错阵列

其中包含复制组件 (RAID 1 和 RAID 10) 的阵列。

容量

全部可用空间,以 MB 或 GB 计算。

冗余

系统中任意组件的维护副本,使系统能使用有效的替代组件来自动取代故障组件。奇偶校验 RAID 阵列成员提 供冗余,因为其中仍可运行的成员可以集体替换故障硬盘中的数据。

S

事件

来自系统的通知或警告,指出发生一项更改。

## 事件日志

用来维护有关先前控制器活动或错误的信息的文件。

事件通知

系统用来传达有关事件信息的方法。

T

<span id="page-79-0"></span>通道

任何用来在存储设备和 RAID 控制器之间进行数据传输及信息控制的路径或总线。

脱机阵列

没有响应的阵列。

W

物理资源

安装在服务器中的 Adaptec 系列适配器产品、通道和 SCSI 设备。

X

系统

一般指服务器、网络客户端或独立工作站。

性能降低

冗余(如 RAID 1)阵列中有一个或多个成员发生故障。其数据虽仍完整,但冗余性能已经降低。任何更进一 步的失败都有可能导致阵列失效或数据丢失。

虚拟设备

原本不存在的,但通过 HostRAID 在服务器上配置的阵列和备援设备。

虚拟设备顺序

服务器启动时,服务器操作系统检测连接到控制器的阵列、单一硬盘以及其他设备的顺序。

Y

验证

检查存储在容错阵列上的冗余数据完整性的过程。

已初始化的阵列

可进行数据读取和写入的阵列。

<span id="page-80-0"></span>硬盘

SCSI 总线上的物理硬盘。

Z

## 阵列

从可用空间创建的逻辑磁盘,由一个或多个物理磁盘上的一个或多个片段组成。阵列通常用来提供数据冗余或 增强的 I/O 性能。

阵列初始化

请参阅"[初始化](#page-73-1)"。

整体备援

可在任何与 HBA 关联的阵列上自动替换故障硬盘的备援硬盘。

<span id="page-81-1"></span>主机适配器

支持输入/输出至存储设备,但不支持 RAID 的电子电路系统。

子系统

软件和硬件的集合体,用来控制受管理和监控的存储设备。

<span id="page-81-0"></span>总线

请参阅"[通道](#page-79-0)"。

最佳化

阵列处于完全操作的状态。如果是冗余阵列,则整个阵列都受到保护。

[回到内容页](#page-0-0)